# **SONY**

Цифровой фотоаппарат

Инструкция по эксплуатации RU

Цифровий фотоапарат

Посібник з експлуатації UA

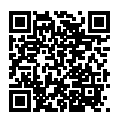

### **"Справочное руководство" (Веб-руководство)**

Обращайтесь к "Справочное руководство" для получения подробных инструкций по многим функциям камеры.

## **«Довідка» (веб-довідник)**

«Довідка» дозволяє отримати детальні вказівки до багатьох функцій фотоапарата.

**http://rd1.sony.net/help/dsc/1810/h\_zz/**

Cyber-shot

DSC-RX100M5A

### Руcский

# <span id="page-1-0"></span>**Ознакомьтесь со Справочным руководством!**

"Справочное руководство" является интерактивным руководством, которое вы можете прочитать на вашем компьютере или смартфоне. Обращайтесь к нему для получения подробных сведений о пунктах меню, использовании расширенных возможностей, а также последней информации о камере.

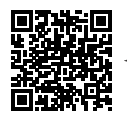

http://rd1.sony.net/help/dsc/1810/h\_zz/

 $|$ DSC-RX100M5A Справочное руководство $|{\bf Q}\>$ 

#### **Инструкция по эксплуатации (данная книга)**

#### В данном руководстве представлены некоторые основные функции.

Что касается руководства по быстрому пуску, см. "[Руководство по началу работы](#page-14-0)" (стр. [15](#page-14-0)). ["Руководство по](#page-14-0)  [началу работы"](#page-14-0) представляет предварительные процедуры с момента вскрытия упаковки до спуска затвора для первого снимка.

### **Встроенная справка**

**Сканировать здесь**

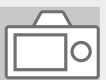

#### [Встроенная справка] показывает пояснения пунктов меню на мониторе камеры.

Вы можете быстро получить информацию во время съемки. Для использования функции [Встроенная справка] некоторые настройки должны быть сделаны заранее. Для получения подробных сведений см. "Встроенная справка" в Справочном руководстве.

# Примечания по использованию камеры

Вместе с этим разделом также см. "Меры предосторожности" в Справочном руководстве (стр. [2\)](#page-1-0).

#### Язык экранной индикации

Вы можете выбрать язык, отображаемый на экране, используя меню (стр. [27](#page-26-0)).

#### Примечания по обращению с изделием

- Данная камера не является ни пыленепроницаемой, ни брызгозащищенной, ни водонепроницаемой. См. "Меры предосторожности" в Справочном руководстве.
- Попадание воды, пыли или песка внутрь открытого видоискателя или вспышки может привести к неисправности.
- Полностью удалите грязь с поверхности вспышки. Грязь на поверхности вспышки может задымиться или загореться из-за тепла, выделяющегося в результате излучения света. При наличии грязи/пыли, очистите ее с помощью мягкой ткани.
- Не закрывайте вспышку пальцами.
- Не садитесь на стул или другое место, если камера находится в заднем кармане брюк или юбки, так как это может привести к неисправности или повреждению камеры.
- При использовании объектива с приводным зумом будьте осторожны, чтобы ваши пальцы или другие предметы не были защемлены в объективе.
- Убедитесь, что ваш палец не препятствует вдвиганию видоискателя или вспышки.
- прикладывайте к ней чрезмерное RU • Не носите камеру, держа ее за видоискатель, и не усилие.
- Не нажимайте видоискатель с чрезмерным усилием, когда окуляр вытянут.
- Не оставляйте объектив или видоискатель под воздействием сильного источника света, например солнечного света. В результате конденсации на объективе это может привести к появлению дыма, возгоранию или неисправности внутри корпуса камеры или объектива.
- При съемке с подсветкой располагайтесь так, чтобы солнце находилось достаточно далеко от угла обзора. В противном случае солнечный свет может сфокусироваться внутри камеры и вызвать задымление или возгорание. Даже если солнце находится немного в стороне от угла обзора, оно все равно может вызвать задымление или возгорание.
- Не направляйте объектив непосредственно на лучи, например лазерные лучи. Это может повредить датчик изображения и привести к неисправности камеры.
- Перед подсоединением кабеля к разъему не забудьте проверить ориентацию разъема. Затем ровно вставьте кабель. Не вставляйте и не вынимайте кабель с усилием. Это может стать причиной повреждения контактной части.
- Не оставляйте камеру, прилагаемые принадлежности или карты памяти в месте, доступном для маленьких детей. Их можно случайно проглотить. Если это произойдет, немедленно обратитесь к врачу.

#### Примечания по монитору и электронному видоискателю

- Монитор и электронный видоискатель изготовлены с использованием особо высокоточной технологии, что позволяет при эксплуатации эффективно использовать свыше 99,99% пикселей. Однако может быть несколько очень мелких черных и/или ярких точек (белого, красного, синего или зеленого цвета), постоянно появляющихся на мониторе и электронном видоискателе. Эти неоднородности обусловлены процессом изготовления и никаким образом не влияют на записанные изображения.
- Изображение может быть слегка искажено возле углов видоискателя. Это не является неисправностью. Если вы хотите полностью видеть композицию со всеми деталями, можно также использовать монитор.
- Если поворачивать камеру, когда вы смотрите в видоискатель, или двигать глазами, то изображение в видоискателе может быть искажено или цвет изображения может измениться. Это особенность объектива или устройства дисплея и не является неисправностью. При получении снимка рекомендуется смотреть в центральную часть видоискателя.
- Во время съемки с помощью видоискателя могут возникнуть такие симптомы, как переутомление глаз, усталость, укачивание или тошнота. Во время съемки с помощью видоискателя рекомендуется делать перерывы через равномерные промежутки времени.

В случае ухудшения самочувствия воздержитесь от использования видоискателя до тех пор, пока симптомы не исчезнут, и обратитесь при необходимости к врачу.

• При повреждении монитора или электронного видоискателя немедленно прекратите использование камеры. Поврежденные части могут травмировать ваши руки, лицо и т.п.

### Примечания по непрерывной съемке

Во время непрерывной съемки монитор или видоискатель может мигать между экраном съемки и черным экраном. Если наблюдать за экраном в этой ситуации, вы можете ощущать симптомы дискомфорта, например плохое самочувствие. При возникновении симптомов дискомфорта прекратите использование камеры и обратитесь к врачу в случае необходимости.

### Примечания по записи в течение длительного периода времени или видеозаписи в формате 4K

• В зависимости от температуры камеры и аккумулятора, видеосъемка может быть невозможна или питание может выключаться автоматически для защиты камеры. Перед выключением питания или перед тем, как станет невозможна видеосъемка, на экране появится сообщение. В этом случае оставьте питание выключенным и подождите, пока температура камеры и аккумулятора не снизится до приемлемого уровня. При включении питания не остывшего в достаточной степени фотоаппарата или батареи, питание может отключиться снова или выполнение видеосъемки может стать невозможным.

- При повышении температуры камеры качество изображения может ухудшиться. Перед продолжением съемки рекомендуется подождать, пока температура камеры не снизится.
- RU • При высокой температуре окружающей среды температура камеры быстро повышается.
- Корпус камеры и аккумулятор могут нагреваться при использовании – это нормальное явление.
- Если во время использования камеры один и тот же участок вашей кожи касается камеры в течение длительного периода времени, даже если камера не является горячей на ощупь, это может привести к появлению симптомов низкотемпературного ожога, например, покраснению или появлению волдырей.

В следующих ситуациях будьте особенно осторожны и используйте штатив и т.п.

- При использовании камеры в условиях высокой температуры
- При использовании камеры человеком с нарушениями кровообращения или нарушенной чувствительностью кожи
- При низкой температуре время записи может сократиться, особенно в случае видеозаписи в формате 4K. Дайте аккумулятору нагреться или замените его на новый аккумулятор.

### Примечания по записи/ воспроизведению

- Перед началом записи выполните пробную запись, чтобы убедиться в надлежащей работе камеры.
- Записанный снимок может отличаться от изображения на экране перед записью.
- Не используйте камеру в местах излучения сильных радиоволн или радиации. Запись и воспроизведение могут не функционировать надлежащим образом.
- Воспроизведение снимков, записанных вашим изделием на другом оборудовании, и воспроизведение снимков, записанных или отредактированных на другом оборудовании, не гарантируется.
- Sony не может предоставлять никаких гарантий в случае сбоя при записи, потери или повреждения записанных изображений или аудиоданных вследствие неисправности камеры или носителя записи и т.п. Рекомендуется делать резервные копии важных данных.
- После форматирования карты памяти все данные, записанные на карте памяти, будут удалены и не могут быть восстановлены. Перед форматированием скопируйте данные в компьютер или другое устройство.

### Аксессуары Sony

Использование данного аппарата с изделиями других производителей может повлиять на его характеристики и привести к несчастным случаям или неисправностям.

### О технических характеристиках, указанных в данном руководстве

Эксплуатационные данные и технические характеристики определены при следующих условиях, за исключением случаев, описанных в данном руководстве: при обычной температуре окружающей среды 25 ºC и использовании аккумулятора, который был полностью заряжен до выключения индикатора зарядки.

#### Предупреждение об авторских правах

На телевизионные программы, фильмы, видеоленты и другие материалы может распространяться авторское право. Неправомочная перезапись таких материалов может противоречить положениям закона об авторском праве.

### Примечания относительно утилизации или передачи данного изделия другим лицам

При утилизации или передаче данного изделия другим лицам обязательно выполните следующие действия для защиты частной информации.

• Выберите [Заводск. настройка]  $\rightarrow$ [Инициализировать].

#### Примечания относительно утилизации или передачи карты памяти другим лицам

Выполнение [Форматировать] или [Удалить] на камере или компьютере может не удалить полностью данные c карты памяти. При передаче карты памяти другим лицам рекомендуется удалять данные полностью с помощью программного обеспечения для удаления данных. При утилизации карты памяти рекомендуется разрушить ее физически.

### Примечания по беспроводной локальной сети

В случае потери или кражи камеры Sony не несет ответственности за утрату или ущерб, причиненный несанкционированным доступом или использованием зарегистрированных на камере точек доступа.

#### Примечания относительно безопасности при использовании изделий беспроводной локальной сети

- Позаботьтесь о том, чтобы всегда использовать безопасную беспроводную локальную сеть для предотвращения взлома, доступа злонамеренных третьих лиц или других нарушений системы защиты.
- Важно установить настройки безопасности при использовании беспроводной локальной сети.
- Если проблема безопасности возникла по причине невыполнения мер предосторожности или в связи с какими-либо неизбежными обстоятельствами при использовании беспроводной локальной сети, Sony не несет ответственности за утрату или ущерб.

#### Как временно отключить функции беспроводной сети (Wi-Fi, и т.п.)

Находясь на борту самолета и т.п., можно временно отключить все функции беспроводной сети с помощью [Режим полета].

# Проверка камеры и комплектации

Число в скобках указывает количество штук.

- Камера (1)
- Сетевой шнур (1) (прилагается в некоторых странах/

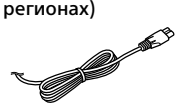

• Аккумулятор NP-BX1 (1)

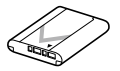

• Кабель Micro USB (1)

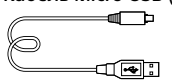

• Адаптер переменного тока (1) Форма адаптера переменного тока может отличаться в зависимости от страны/ региона.

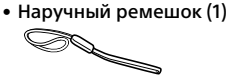

• Адаптер для ремня (2)

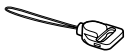

- Инструкция по эксплуатации (данное руководство) (1)
- Справочник (1)
- Wi-Fi Connection/One-touch (NFC) Guide (1)

# Обозначение частей

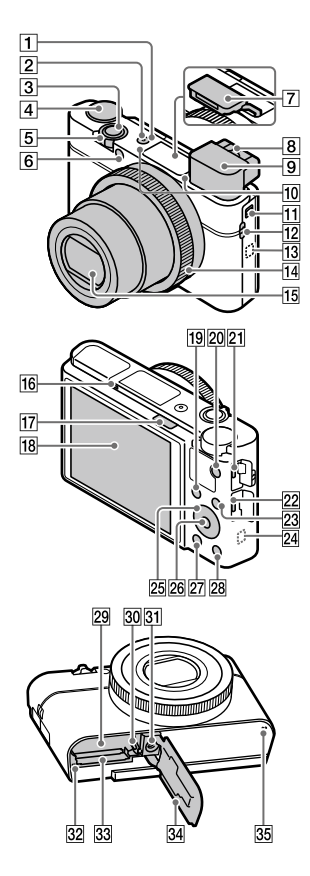

- $\Box$  Кнопка ON/OFF (питание)
- Индикатор питания/зарядки
- Кнопка затвора
- Диск режимов **(ДПО** (Режим Авто)/ (Программное авто)/  $\overrightarrow{A}$ (Приор. диафрагмы)/ (Приор. выдержки)/ (Ручной экспозиция)/ (Вызов памяти)/ (Видео)/ (Высок. част. кадров)/ (Панорамный обзор)/ **SCN** (Выбор сцены)
- Для съемки: рычажок W/T (зум) Для просмотра: рычажок (индекс)/рычажок зума при воспроизведении
- Индикатор таймера автоспуска/подсветка AF
- Вспышка
	- Не закрывайте вспышку пальцем.
	- При использовании вспышки сдвиньте переключатель (Выдвижение вспышки).

Если вспышка не используется, опустите ее вручную.

- Рычажок диоптрийной коррекции
	- Выполняйте регулировку с помощью рычажка диоптрийной коррекции в соответствии с вашим зрением, пока в видоискателе не появится четкое изображение.
- Видоискатель [\(12\)](#page-11-0)
	- При взгляде в видоискатель, активируется режим видоискателя, а при отдалении лица от видоискателя, режим просмотра возвращается в режим монитора.
- Микрофон
- Переключатель выдвижения видоискателя
- Проушина для ремешка
	- Чтобы не уронить и не повредить изделие, прикрепите наручный ремешок и проденьте руку в петлю.

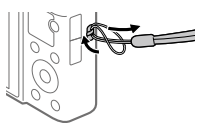

• Для использования плечевого ремня (продается отдельно) прикрепите адаптеры для ремня (прилагается) к проушинам для ремешка на обеих сторонах камеры.

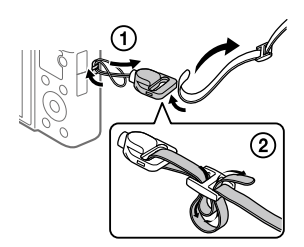

## **13 М** (метка N)

Данная метка указывает точку касания для подключения камеры и смартфона с поддержкой NFC.

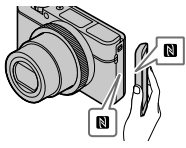

- NFC (Ближняя бесконтактная связь) представляет собой международный стандарт технологии беспроводной связи в коротком диапазоне.
- 14 Кольцо управления
- Объектив
- Датчик окуляра
- Переключатель (Выдвижение вспышки)

#### Монитор

Вы можете отрегулировать монитор, установив его под хорошо видимым углом, и выполнять съемку из любого положения.

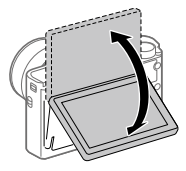

В зависимости от типа используемого штатива отрегулировать угол монитора, возможно, не удастся. В этом случае отпустите винт штатива для регулировки угла монитора.

- Для съемки: кнопка Fn (функция) Для просмотра: кнопка ≁ (Отправ. на смартф.)
- **20 Кнопка MOVIE (Видео)**
- Разъем Multi/Micro USB
	- Данный разъем поддерживает Micro USBсовместимые устройства.
	- Для получения подробных сведений о совместимых аксессуарах для разъема Multi/Micro USB посетите веб-сайт Sony или обратитесь за консультацией к дилеру Sony или в местный уполномоченный сервисный центр Sony.
- **22 Микрогнездо HDMI**
- **23 Кнопка MENU**
- Антенна Wi-Fi (встроенная)
- 25 Колесико управления
- Центральная кнопка
- $27$  Кнопка (воспроизведение)
- Кнопка **C**/ (пользовательская/удалить)
- Слот для вставки аккумулятора
- Рычаг блокировки аккумулятора
- Отверстие гнезда для штатива Используйте штатив с винтом длиной менее 5,5 мм. В противном случае плотно закрепить камеру невозможно, что может привести к ее повреждению.
- <span id="page-10-0"></span>Индикатор доступа
- Слот карты памяти
- Крышка отсека аккумулятора/карты памяти
- Динамик

RU

### <span id="page-11-0"></span>При использовании видоискателя

### **Сдвиньте вниз переключатель выдвижения видоискателя.**

- Если сдвинуть переключатель выдвижения видоискателя при выключенном питании, камера включится.
- Чтобы выбрать, будет или не будет камера выключаться при вдвигании видоискателя, выберите MENU →  $\bigoplus$  (Настройка) → [Функц. при закр. VF].

Рычажок диоптрийной коррекции

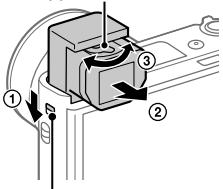

Переключатель выдвижения видоискателя

 **Возьмитесь за обе стороны окуляра и потяните его в сторону монитора до щелчка.** 

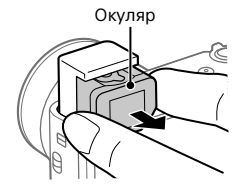

 **Выполняйте регулировку с помощью рычажка диоптрийной коррекции в соответствии с вашим зрением, пока в видоискателе не появится четкое изображение.**

#### Для хранения видоискателя

Возьмитесь за обе стороны окуляра и вставьте его в видоискатель до щелчка. Затем опустите видоискатель вниз.

#### Примечание

- Будьте осторожны, чтобы не нажать на видоискатель, когда он поднимается.
- Убедитесь в том, что окуляр спрятан в видоискателе, прежде чем нажать на видоискатель. Если его не спрятать и с силой надавить на видоискатель, это может привести к повреждению.

# Основные операции

### Использование колесика управления

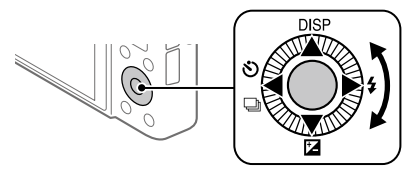

- Вы можете выбрать пункты настройки, поворачивая или нажимая верхнюю/нижнюю/левую/правую сторону колесика управления. Ваш выбор будет принят при нажатии по центру колесика управления.
- Функции DISP (установка дисплея),  $\mathbb Z$  (Коррек. экспоз.),  $\mathbb Q$  /  $\Box$ (Режим протяжки) и (Режим вспышки) назначены верхней/ нижней/левой/правой стороне колесика управления. Кроме того, вы можете назначить выбранные функции левой/правой стороне и центру колесика управления.
- Во время воспроизведения можно отображать следующий/ предыдущий снимок путем нажатия правой/левой стороны колесика управления или поворота колесика управления.

## Использование кольца управления

Поворачивая кольцо управления, можно мгновенно изменять нужные установки для различных режимов съемки. Вы можете также назначать кольцу управления часто используемые функции, выбрав  $MENU \rightarrow \blacksquare$ 2 (Настройки съемки2) → [ $\heartsuit$  Польз. клав.] или [ $\Box$ ] Польз. клав. ] → [Кольцо управления].

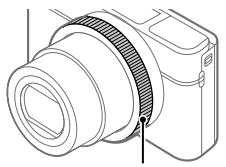

Значки и названия функций отображаются на экране следующим образом. Напр.

: Отрегулируйте зум, поворачивая кольцо управления.

Кольцо управления

RU

## Использование кнопки Fn (Функция)

Вы можете зарегистрировать часто используемые функции для кнопки Fn (Функция) и вызывать их во время съемки. Для кнопки Fn (Функция) можно зарегистрировать до 12 часто используемых функций.

1 Нажимайте повторно кнопку DISP на колесике управления для отображения экранного режима, отличного от [Для в/искателя], а затем нажмите кнопку Fn (Функция).

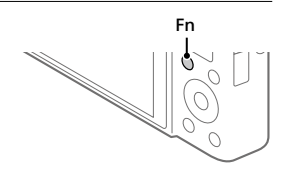

- 2 Выберите нужную функцию, нажимая верхнюю/нижнюю/ левую/правую сторону колесика управления.
- 3 Выберите нужную настройку путем поворота колесика управления, а затем нажмите по центру колесика управления.
	- Некоторые функции можно точно настраивать с помощью кольца управления.

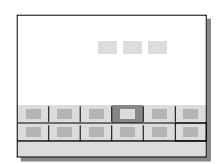

## Для регулировки настроек со специальных экранов настройки

Выберите нужную функцию в пункте 2, затем нажмите по центру колесика управления. Появится специальный экран настройки для этой функции. Для регулировки настроек следуйте указаниям руководства по эксплуатации.

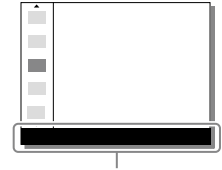

Справка по эксплуатации

# <span id="page-14-0"></span>Руководство по началу работы

## Пункт 1: Вставка аккумулятора/карты памяти (продается отдельно) в камеру

**RU** Подробные сведения о картах памяти, которые можно использовать с данной камерой, приведены на стр. [30.](#page-29-0)

- 1 Откройте крышку отсека аккумулятора/карты памяти и вставьте аккумулятор в камеру.
	- Убедитесь в том, что аккумулятор направлен правильно, и вставьте его, нажимая рычаг блокировки аккумулятора.

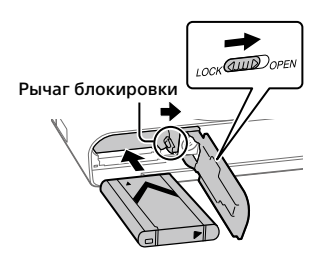

## 2 Вставьте карту памяти (продается отдельно) в камеру.

• Расположив карту памяти с зазубренным углом так, как показано на рисунке, вставьте ее до щелчка. Убедитесь, что срезанный угол

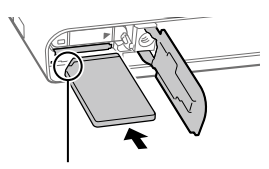

расположен правильно.

## 3 Закройте крышку.

## Для форматирования карты памяти

При использовании карты памяти с данной камерой в первый раз рекомендуется отформатировать карту памяти в камере для обеспечения ее стабильной работы.

- При форматировании удаляются все данные на карте памяти, включая защищенные изображения и зарегистрированные установки (от M1 до M4). После удаления восстановить эти данные будет невозможно. Перед форматированием сохраните ценные данные на компьютере и т.п.
- $\bullet$  Для выполнения форматирования выберите MENU  $\rightarrow$  $\Box$  (Настройка)  $\rightarrow$  [Форматировать].

## Для извлечения аккумулятора

Убедитесь в том, что индикатор доступа (стр. [11\)](#page-10-0) не горит, и выключите камеру. Затем сдвиньте рычаг блокировки и извлеките аккумулятор. Будьте осторожны, чтобы не уронить аккумулятор.

## Для извлечения карты памяти

Убедитесь в том, что индикатор доступа (стр. [11\)](#page-10-0) не горит, а затем однократно нажмите карту памяти для ее извлечения.

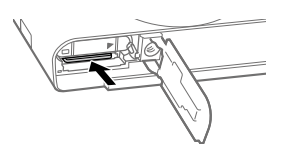

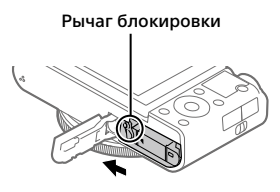

## Пункт 2: Зарядка аккумулятора в то время, когда он вставлен в камеру

## 1 Отключите питание.

2 Подключите камеру с вставленным аккумулятором к адаптеру переменного тока (прилагается) с помощью кабеля Micro USB (прилагается), и подключите адаптер переменного тока к сетевой розетке.

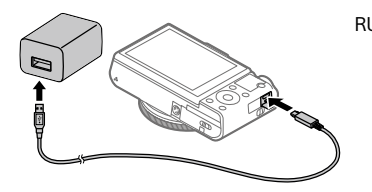

#### **Индикатор зарядки на камере (оранжевый)**

Горит: Зарядка Выкл: Зарядка завершена Мигает: Ошибка зарядки или зарядка временно приостановлена, поскольку камера находится за пределами надлежащего температурного диапазона

- Время зарядки (полная зарядка): приблизительно 150 мин. (при зарядке полностью разряженного аккумулятора при температуре 25 °C)
- При использовании совершенно нового аккумулятора или аккумулятора, который не использовался длительное время, индикатор зарядки может быстро мигать при зарядке аккумулятора. Если это произошло, извлеките аккумулятор или отсоедините кабель USB от камеры, а затем вставьте его снова для повторной зарядки.
- Обязательно используйте только оригинальные аккумуляторы марки Sony, кабели Micro USB (прилагается) и адаптеры переменного тока (прилагается).

## Пункт 3: Установка языка и часов

1 Нажмите кнопку ON/OFF (питание) для включения камеры.

Кнопка ON/OFF (Питание)

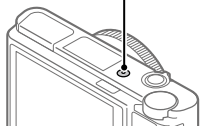

2 Выберите нужный язык, а затем нажмите по центру колесика управления.

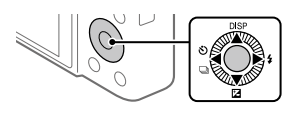

- 3 Убедитесь, что на экране выбран [Ввод], а затем нажмите по центру.
- 4 Выберите нужное географическое местоположение, а затем нажмите по центру.
- 5 Выберите [Дата/Время] с помощью верхней/нижней стороны колесика управления или путем поворота колесика управления, а затем нажмите по центру.
- 6 Выберите нужную настройку, нажимая верхнюю/нижнюю/ левую/правую сторону колесика управления, а затем нажмите по центру.
- 7 Повторите действия пунктов 5 и 6 для установки других пунктов, а затем выберите [Ввод] и нажмите по центру.

#### Совет

• Чтобы сбросить настройки даты и времени, используйте MENU (стр. [27](#page-26-1)).

## Пункт 4: Фотосъемка в режиме авто

1 Поверните диск режимов в **Alio**.

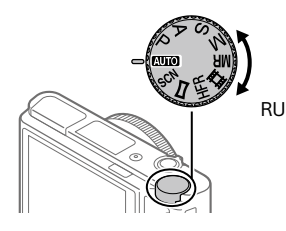

- 2 Смотрите в видоискатель или монитор и удерживайте камеру.
- 3 Используйте рычажок W/T (зум) для регулировки увеличения изображения.
- 4 Нажмите кнопку затвора наполовину для выполнения фокусировки.
	- Если изображение попадет в фокус, высветится индикатор  $($ например. $)$ .
- 5 Нажмите кнопку затвора вниз до упора.

## Для съемки видео

Нажмите кнопку MOVIE для начала/остановки записи.

### Для воспроизведения снимков

Нажмите кнопку (Воспроизведение) для воспроизведения снимков. Вы можете выбрать нужный снимок с помощью колесика управления.

## Для удаления отображаемого снимка

Нажмите кнопку (Удалить) во время воспроизведения снимка для его удаления. С помощью колесика управления выберите [Удалить] на экране подтверждения, а затем нажмите по центру колесика управления для удаления снимка.

### Для получения снимков в различных режимах съемки

Установите диск режимов в нужный режим в зависимости от объекта или функций, которые вы хотите использовать.

## Дополнительная информация о камере

Инструкции по всем функциям данной камеры приведены в документе "Справочное руководство" (веб-руководство). См. стр. [2](#page-1-0) для получения информации о доступе к Справочному руководству.

# Использование функций Wi-Fi / в одно касание (NFC)

Вы можете выполнять следующие операции с помощью функций камеры Wi-Fi и в одно касание (NFC).

- Сохранение снимков в компьютере
- Передача снимков с камеры в смартфон
- Использование смартфона в качестве пульта ДУ камеры
- Просмотр фотоснимков на телевизоре

Подробнее см. "Справочное руководство" (стр. [2\)](#page-1-0) или прилагаемый документ "Wi-Fi Connection/One-touch (NFC) Guide".

## Установка PlayMemories Mobile

Для соединения камеры и смартфона требуется PlayMemories Mobile. Если приложение PlayMemories Mobile уже установлено на смартфоне, убедитесь, что оно обновлено до последней версии. Для получения подробных сведений о PlayMemories Mobile перейдите на страницу поддержки (http://www.sony.net/pmm/).

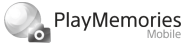

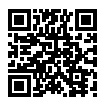

#### Примечание

- Чтобы использовать функцию ближней бесконтактной связи камеры в одно касание, необходим Android-смартфон или планшет с поддержкой ближней бесконтактной связи.
- Работа функций Wi-Fi, представленных в данном руководстве, не гарантируется на всех смартфонах и планшетах.
- Функции Wi-Fi этой камеры недоступны при подключении к беспроводной сети общего пользования.
- В зависимости от версий будущих обновлений, эксплуатационные процедуры или экранные индикации могут быть изменены без предварительного уведомления.

# Введение в компьютерное программное обеспечение

Предлагается следующее компьютерное программное обеспечение для расширения ваших возможностей в фото/видео. Получите доступ к одному из следующих URL-адресов с помощью Интернетбраузера, а затем загрузите программное обеспечение, следуя инструкциям на экране.

Если одна из этих программ уже установлена на вашем компьютере, обновите ее до последней версии перед использованием.

#### Windows:

http://www.sony.co.jp/imsoft/Win/

#### Mac:

http://www.sony.co.jp/imsoft/Mac/

Вы можете проверить рекомендуемую конфигурацию компьютера для программного обеспечения по следующему URL-адресу: http://www.sony.net/pcenv/

## PlayMemories Home

PlayMemories Home позволяет импортировать фотоснимки и видеозаписи в компьютер и просматривать или использовать их. Вам необходимо установить PlayMemories Home, чтобы импортировать видеозаписи XAVC S или видеозаписи AVCHD в компьютер.

Вы можете получить доступ к веб-сайту загрузки непосредственно со следующего URL-адреса:

http://www.sony.net/pm/

• При подсоединении камеры к компьютеру можно добавить новые функции в PlayMemories Home. Таким образом, подключение камеры к компьютеру рекомендуется даже в том случае, если PlayMemories Home уже установлено на компьютере.

RU

## Imaging Edge

Imaging Edge является программным пакетом, который включает такие функции, как дистанционная съемка с компьютера и коррекция или обработка изображений RAW, записанных с помощью камеры. **Viewer:** Вы можете отображать изображения на дисплее и выполнять поиск изображений.

**Edit:** Вы можете редактировать изображения с различными корректировками, такими как градационная кривая и резкость, и обрабатывать изображения, записанные в формате RAW.

**Remote:** Вы можете регулировать настройки камеры или делать снимки с компьютера, подключенного к камере с помощью кабеля USB.

• Для управления камерой с помощью компьютера выберите MENU  $\rightarrow$   $\leftarrow$  (Настройка)  $\rightarrow$  [USB-соединение]  $\rightarrow$  [Удаленный ПК] перед подключением камеры к компьютеру с помощью кабеля USB.

# Список пунктов MENU

Для получения подробной информации о каждом пункте MENU см. Справочное руководство.

## (Настройки съемки1) Красная вкладка

#### Качество/Размер изображ.

Формат файла

Качество JPEG

- Разм.изобр.JPEG
- Формат

Панорама: размер

Панорама: направ.

ШП длит. экспоз.

ШП высокого ISO

Цвет. простран.

#### Реж. съем./Работа затвора

Режим Авто Выбор сцены Режим протяжки Установки брекет. **MR 61/62 Вызов MR О1/О2 Память** 

#### AF

Режим фокусиров. Область фокусир. Перекл.В/Г о.AF Подсветка AF Центр. следящ. AF Наст.приор.лиц вAF Предварител. AF  Регистр. обл. AF Удал.зарег.об.AF Авт.очистка обл.AF Отобр.зону непр.AF Обл. фаз. детек. АФ

#### Экспозиция

Коррек.экспоз. ISO ISO AUTO мин. выд. Ф-тр нейтр. плотн. Режим измер. Приор.лиц в м/изм Тчк экспонометра AEL с выдержкой Настр.станд.эксп.

#### Вспышка

Режим вспышки Кор.эксп.вспыш. Ум.эфф.кр.глаз

#### Цвет/WB/Обработ. изобр.

Баланс белого Устан.приор.в AWB DRO/Авто HDR Творческ. стиль Эффект рисунка Профиль изображ. Эфф. мягк. кожи

#### Помощь при фокусировке

Фокусиров. лупа Время увел. фокус. **<u>M</u>** Исх. увел. фокус. Помощь для MF Настр. выдел. конт.

#### Помощь при съемке

Регистрация лиц Приор. зарегис.лиц Smile Shutter Авто кадриров.

Автопортр./автосп.

## (Настройки съемки2) Пурпурная вкладка

#### Видео

 Режим экспозиц. Режим экспозиц. Формат файла Параметры зап. Настройки HFR Качество(Dual Rec) Раз. изоб.(Dual Rec) Автомат. Dual Rec Запись прокси Скорость АФ Чувств. след. AF Авто медл. затв. Запись звука Исх. ур. микрофона Умен. шума ветра **iiii** SteadyShot

 Отображ. метки Настр. метки Видео с затвором

#### Затвор/SteadyShot

 Тип затвора Спуск без карты SteadyShot

#### Увеличение

Настр. увеличения Скорость увеличен. Увеличение на кол.

#### Отображен./Авт. просмотр

Кнопка DISP FINDER/MONITOR Настр. Зебры Сетка Инстр. настр. эксп. Отображ. Live View Авто.просмотр

#### Пользовательск. операция

 Польз. клав. Польз. клав. Польз. клав. Настр. меню функ. Поворот Av/Tv Кнопка MOVIE Блокиров. колесика Звуковые сигн. Запись даты

## (Сеть)

### Зеленая вкладка

Фун.Отпр.на смарт. Отправить на комп. (Wi-Fi) Просмотр на ТВ (Wi-Fi) Управл. со смартф. Режим полета Настройки Wi-Fi Редакт. назв. устр. Сброс. настр. сети

### (Воспроизве- дение) Синяя вкладка

<span id="page-26-1"></span><span id="page-26-0"></span>Защита Повернуть Удалить Оценка Наст.оцен.(Пол.кл.) Укажите печать Эффект красоты Фотосъемка Увеличить Увел. исх. масшт. Увел. исх. полож. Кор.интерв.движен. Слайд-шоу Режим просмотра Индекс изображ. Поворот отображ.

## (Настройка)

#### Желтая вкладка

Яркость монитора Яркость видоискат. Цвет.темп. видоиск. Поддержка Gamma Параметры громк. Мозаичное меню Спр. д-ка выб. реж. Подтвержд.удал. Качество отображ. Время нач. энергоз. Функц. при закр. VF Перекл. NTSC/PAL\* Демонстр. режим Настройки TC/UB Настройки HDMI Выб. вывода 4K USB-соединение Настройка USB LUN USB питание Настр. "Удален. ПК" Язык Настр. даты/врем. Часовой пояс Инф. об авт. правах Форматировать Номер файла Устан. имя файла Выбор папк. записи Создать папку Название папки Восстан. БД изобр. Показ. инф. о носит

RU

#### Модель

#### Заводск. настройка

\* При изменении данного пункта необходимо отформатировать карту памяти для совместимости с системой PAL или NTSC. Также обратите внимание, что воспроизведение видеозаписей, записанных для системы NTSC, на телевизорах системы PAL может быть невозможно.

## (Мое меню)

#### Серая вкладка

Добавить пункт Сортировать пункт Удалить пункт Удалить страницу Удалить все

# Технические характеристики

## Время работы аккумулятора и количество доступных для записи снимков

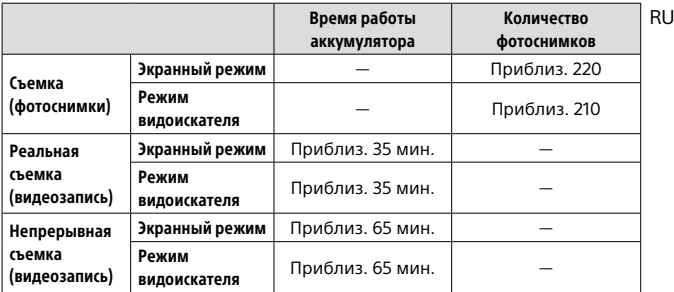

- Выше приведено приблизительное время работы аккумулятора и количество доступных для записи снимков при полностью заряженном аккумуляторе. Время работы аккумулятора и количество снимков может уменьшиться в зависимости от условий использования.
- Время работы аккумулятора и количество доступных для записи снимков определяется при съемке с установками по умолчанию в следующих условиях:
	- Использование полностью заряженного аккумулятора при окружающей температуре 25 °C.
	- Использование карты памяти Sony SDXC (U3) (продается отдельно)
- Количество, указанное в "Съемка (фотоснимки)", основано на стандарте CIPA и приведено для съемки при следующих условиях: (CIPA: Camera & Imaging Products Association)
	- Один снимок выполняется каждые 30 секунд.
	- Питание включается и выключается через каждые десять раз.
	- Вспышка срабатывает один раз при выполнении каждых двух снимков.
	- Зум поочередно переключается между концами W и T.
- Количество минут для видеосъемки основано на стандарте CIPA и предполагается для съемки в следующих условиях:
	- Качество изображения установлено в XAVC S HD 60p 50M/50p 50M.
	- Реальная съемка (видеозапись): Время работы аккумулятора базируется на повторяющейся съемке, зуммировании, ожидании съемки, включении/выключении и т.п.
	- Непрерывная съемка (видеозапись): Время работы аккумулятора базируется на непрерывной съемке до достижения предела (29 минут), а затем продленной повторным нажатием кнопки MOVIE (Видео). Другие функции, как зуммирование, не используются.

## <span id="page-29-0"></span>Используемые карты памяти

При использовании с данной камерой карт памяти microSD или Memory Stick Micro обязательно используйте их с соответствующим адаптером.

#### Карты памяти SD

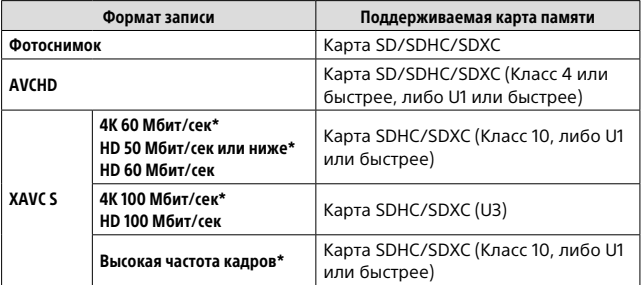

\* Включая одновременную запись вспомогательных видеороликов

### Memory Stick

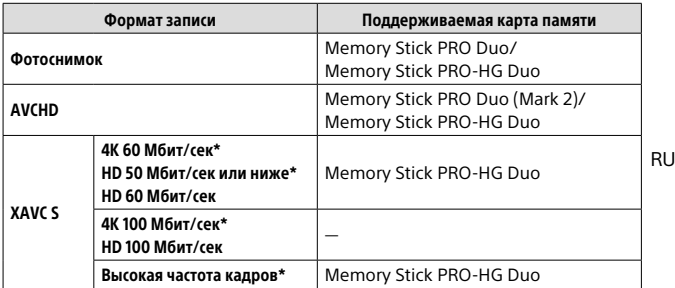

\* Включая одновременную запись вспомогательных видеороликов

#### Примечание

- При использовании карты памяти SDHC для видеозаписи XAVC S в течение длительного периода времени, записанные видеозаписи будут разделены на файлы по 4 Гб. Разделенные файлы могут быть обработаны как один файл путем их импортирования в компьютер с помощью PlayMemories Home.
- Полностью зарядите аккумулятор перед попыткой восстановления файлов базы данных на карте памяти.

### Количество доступных для записи снимков

Если вставить карту памяти в камеру и включить камеру, на экране будет отображено количество снимков, которые можно записать (в случае продолжения съемки с использованием текущих установок).

#### Примечание

- Если на экране мигает оранжевым цветом "0" (количество доступных для записи снимков), карта памяти заполнена. Замените карту памяти другой картой или удалите снимки с используемой в данный момент картой памяти.
- Если на экране мигает оранжевая надпись "NO CARD", в камере нет установленной карты памяти. Вставьте карту памяти.

## Количество снимков, которые можно записать на карту памяти

В таблице ниже указано приблизительное количество снимков, которые можно записать на карту памяти, отформатированную с помощью данной камеры. Эти значения определены при использовании стандартных тестовых карт памяти Sony. Значения могут изменяться в зависимости от условий съемки и типа используемой карты памяти.

**[ Разм.изобр.JPEG]: [L: 20M]**

**[ Формат]: [3:2]\*1**

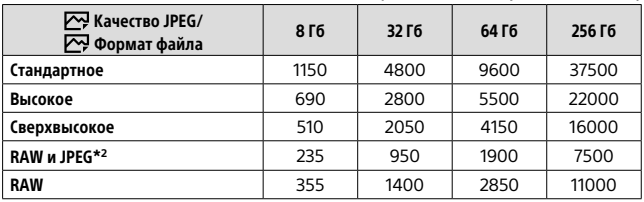

(Единицы измерения: снимки)

- $*1$  В случае установки  $\boxed{C}$  Формат] в положение, отличное от [3:2], вы сможете записать снимков больше, чем указанное в таблице выше количество (за исключением выбора [RAW]).
- \*2 [ Качество JPEG] при выбранном [RAW и JPEG]: [Высокое]

#### Примечание

- Даже если количество записываемых снимков превышает 9999, появится индикация "9999".
- Указаны значения при использовании карты памяти Sony.

## Доступное время видеозаписи

В таблице ниже показано приблизительное общее время видеозаписи на карту памяти, отформатированную с помощью данной камеры. Значения могут изменяться в зависимости от условий съемки и типа используемой карты памяти. Доступное время записи при установке [ $\boxplus$ ] Формат файла] в [XAVC S 4K] и [XAVC S HD] соответствует доступному времени записи для съемки при установке [ Запись прокси] в [Выкл].

(h (часа), min (минута))

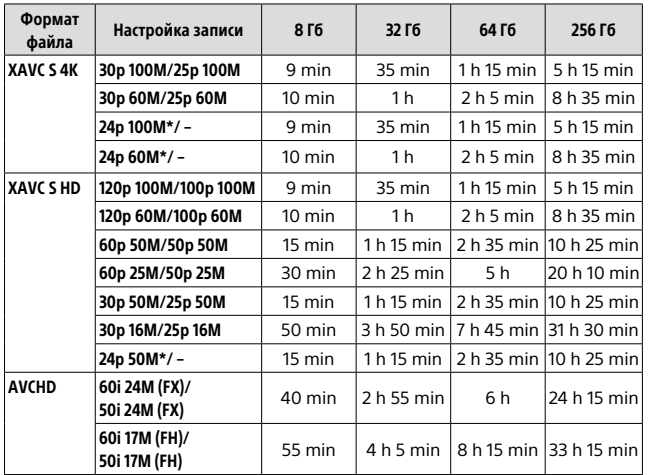

\* Только в случае установки [Перекл. NTSC/PAL] в положение NTSC

• Непрерывная видеосъемка возможна не более 29 минут за один раз с настройками камеры по умолчанию и при температуре окружающей среды около 25°C. Однако при видеосъемке в формате XAVC S 4K или XAVC S HD 120p/100p время записи составляет приблизительно 5 минут. (ограничено техническими характеристиками изделия)

#### Примечание

- Доступное время для видеосъемки может изменяться, поскольку камера оснащена системой VBR (переменная скорость передачи битов), которая автоматически регулирует качество изображения в зависимости от сцены съемки. При записи быстродвижущихся объектов изображение остается четким, однако доступное для записи время будет меньше, так как для записи требуется больше памяти. Доступное для записи время также изменяется в зависимости от условий съемки, объекта или настроек качества/размера изображения.
- Указанное время представляет собой доступное для записи время при использовании карты памяти Sony.

## Примечания по непрерывной видеозаписи

- Для высококачественной видеозаписи и непрерывной съемки с высокой скоростью требуется большая мощность. Поэтому во время непрерывной съемки температура внутри камеры будет расти, в частности температура датчика изображения. В таких случаях камера автоматически выключится из-за нагрева поверхности камеры до высокой температуры, иначе высокая температура повлияет на качество изображений или внутренний механизм камеры.
- Продолжительность времени, доступного для видеозаписи, изменяется в зависимости от температуры, формата файла/ настройки для видеозаписей, сетевого окружения Wi-Fi или состояния камеры перед началом записи. В случае частой перекомпоновки или фотосъемки после включения питания температура внутри камеры повысится, и доступное время записи сократится.
- Появление значка  $\Box$  означает, что повысилась температура камеры.
- Если камера остановит видеозапись из-за повышения температуры, оставьте ее на некоторое время с выключенным питанием. Начните запись после полного снижения температуры внутри камеры.
- При соблюдении следующих рекомендаций вы сможете выполнять видеозапись в течение более продолжительных периодов времени.
	- Не допускайте попадания на камеру прямого солнечного света.
	- Выключайте камеру, когда она не используется.
- При установке [ $\boxplus$ ] Формат файла] в [AVCHD] размер файла видеосъемки ограничивается приблиз. значением 2 Гб. Если во время записи размер видеофайла достигнет приблиз. 2 Гб, автоматически будет создан новый видеофайл.

## Технические характеристики

## Камера

### [Система]

Тип камеры: Цифровой фотоаппарат

### [Датчик изображения]

Формат изображения: 13,2 мм × 8,8 мм (тип 1,0), датчик изображения CMOS Количество эффективных пикселей камеры: приблиз. 20 100 000 пикселей Общее количество пикселей камеры: приблиз. 21 000 000 пикселей

### [Объектив]

ZEISS Vario-Sonnar T f = 8,8 мм – 25,7 мм (24 мм – 70 мм (эквивалент 35-мм пленки)) F1,8 (W) – F2,8 (T) При видеосъемке в формате (HD 16:9): 25,5 мм – 74 мм\* При видеосъемке в формате (4K 16:9): 28 мм – 80 мм \* Если **[ B SteadyShot]** установлена в [Стандартный]

## [SteadyShot]

Оптическая

### [Система автоматической фокусировки]

Система обнаружения: фазодетекторная система/ контрастнодетекторная система

### [Вспышка]

Диапазон вспышки (чувствительность ISO (рекомендуемая величина экспозиции) установлена в Авто): приблиз. от 0,4 м до 10,2 м (W)/ приблиз. от 0,4 м до 6,5 м (T)

### [Электронный видоискатель]

Тип: 1,0 см электронный видоискатель (тип 0,39) Общее количество точек: 2 359 296 точек Увеличение: приблиз. 0,59× с объективом 50 мм на бесконечности, –1 м–1 Точка обзора: приблиз. 20 мм от окуляра и приблиз. 19,2 мм от рамки окуляра при –1 м–1 Регулировка диоптра: от –4,0 м–1 до +3,0 м–1

### [Монитор]

7,5 см (тип 3,0) схема управления TFT

Общее количество точек: 1 228 800 точек

### [Формат записи]

Формат файлов: в соответствии с JPEG (DCF вер. 2.0, Exif вер. 2.31, MPF Baseline), RAW (формат Sony ARW 2.3)

Видеозапись (формат XAVC S): в соответствии с форматом MPEG-4 AVC/H.264 XAVC S вер. 1.0 Видео: MPEG-4 AVC/H.264 Аудио: LPCM 2 канала (48 кГц 16 бит)

RU

Видеозапись (формат AVCHD): Поддержка формата AVCHD версии 2.0 Видео: MPEG-4 AVC/H.264 Аудио: Dolby Digital 2 канала, с использованием Dolby Digital Stereo Creator

• Изготовлено по лицензии компании Dolby Laboratories.

#### [Носитель записи]

Memory Stick PRO Duo, Memory Stick Micro, карты SD, карты памяти microSD

#### [Разъемы ввода/вывода]

Разъем Multi/Micro USB\*: Hi-Speed USB (USB 2.0)

\* Поддерживает Micro USBсовместимые устройства. HDMI: Микрогнездо HDMI типа D

### [Общее]

Model No. WW213188 Номинальный вход: 3,6 В ..., 3,0 Вт Рабочая температура: от 0 до 40°C Температура хранения:

от –20 до 55°C Размеры (Ш/В/Г) (приблиз.): 101,6 мм × 58,1 мм × 41,0 мм Вес (в соответствии с CIPA)

(приблиз.): 299 г (включая аккумулятор, карту SD)

#### [Беспроводная локальная сеть]

Поддерживаемый формат: IEEE 802.11 b/g/n Полоса частот: 2,4 ГГц Безопасность: WEP/WPA-PSK/ WPA2-PSK Способ подключения: Wi-Fi Protected Setup™ (WPS)/ Вручную Способ доступа: Инфраструктурный режим

### [NFC]

Тип тега: в соответствии с NFC Forum Type 3 Tag

### Адаптер переменного тока AC-UUD12/AC-UUE12

Номинальный вход: 100 – 240 В  $\sim$ , 50/60 Гц, 0,2 А Номинальный выход: 5 В ..., 1,5 А

### Аккумулятор NP-BX1

Номинальное напряжение:  $3.6 B = 1$ 

Конструкция и технические характеристики могут быть изменены без уведомления.

### О совместимости форматов изображений

- Данная камера соответствует универсальному стандарту DCF (Design rule for Camera File system), установленному JEITA (Japan Electronics and Information Technology Industries Association).
- Воспроизведение изображений, записанных вашей камерой, на другом оборудовании и воспроизведение вашей камерой изображений, записанных или отредактированных на другом оборудовании, не гарантируется.
# **| Товарные знаки**<br>• Memory Stick и **мере в являются**

- товарными знаками или зарегистрированными товарными знаками Sony Corporation.
- XAVC S и  $M = S$  являются зарегистрированными товарными знаками Sony Corporation.
- "AVCHD" и логотип "AVCHD" являются товарными знаками Panasonic Corporation и Sony Corporation.
- Mac является товарным знаком Apple Inc., зарегистрированным в Соединенных Штатах Америки и других странах.
- IOS является зарегистрированным товарным знаком или товарным знаком Cisco Systems, Inc.
- iPhone и iPad являются товарными знаками Apple Inc., зарегистрированными в США и других странах.
- Blu-ray Disc™ и Blu-ray™ являются товарными знаками Blu-ray Disc Association.
- DLNA и DLNA CERTIFIED являются товарными знаками Digital Living Network Alliance.
- Dolby, Dolby Audio и символ двойного D являются товарными знаками компании Dolby Laboratories.
- Термины HDMI и HDMI High-Definition Multimedia Interface и Логотип HDMI являются товарными знаками или зарегистрированными товарными знаками HDMI Licensing Administrator, Inc. в Соединенных Штатах и других странах.
- Microsoft и Windows являются зарегистрированными товарными знаками или товарными знаками Microsoft Corporation в Соединенных Штатах Америки и/ или в других странах.
- Логотип SDXC является товарным знаком SD-3C, LLC.
- Android и Google Play являются товарными знаками или зарегистрированными товарными знаками Google Inc.
- Wi-Fi, логотип Wi-Fi и Wi-Fi Protected Setup являются зарегистрированными товарными знаками или товарными знаками Wi-Fi Alliance.
- Метка N является товарным знаком или зарегистрированным товарным знаком NFC Forum, Inc. в Соединенных Штатах Америки и в других странах.
- QR Code является товарным знаком Denso Wave Inc.

• Кроме того, названия систем и изделий, используемые в данном руководстве, являются, обычно, товарными знаками или зарегистрированными товарными знаками их соответствующих разработчиков или производителей. Однако знаки ™ или ® используются не во всех случаях в данном руководстве.

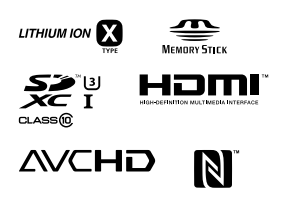

**XAVC**<sub>S</sub>

## О прикладном программном обеспечении GNU GPL/LGPL

В состав изделия входит программное обеспечение, соответствующее условиям GNU General Public License (далее именуется как "GPL") или GNU Lesser General Public License (далее именуется как "LGPL"). Этим уведомляется, что вы имеете право доступа, модификации и распространения исходного кода данного программного обеспечения на условиях, оговоренных в прилагаемых лицензиях GPL/LGPL. Исходный код распространяется через сеть Интернет. Для его загрузки используйте следующий URL-адрес. http://oss.sony.net/Products/Linux/ Наша компания просит не обращаться по поводу содержания исходного кода.

Лицензии (на английском языке) записаны во внутренней памяти изделия. Установите соединение Mass Storage между изделием и компьютером, чтобы прочесть текст лицензий в папке "PMHOME" - "LICENSE".

Дополнительная информация о данном изделии и ответы на часто задаваемые вопросы можно найти на нашем веб-сайте поддержки покупателей.

http://www.sony.net/

RU

# <span id="page-39-0"></span>**Скористайтесь Довідкою!**

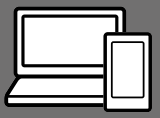

«Довідка» — це інтерактивний онлайн-посібник, який можна читати на комп'ютері або смартфоні. Шукайте в ньому докладні відомості про пункти меню та додаткові можливості використання, а також найновішу інформацію про фотоапарат.

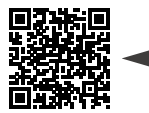

**тут** http://rd1.sony.net/help/dsc/1810/h\_zz/

DSC-RX100M5A Довідка

### **Посібник з експлуатації (цей документ)**

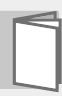

У цьому посібнику з експлуатації подано інформацію про деякі основні функції.

<sub>UA</sub> затвора. Посібник зі швидкого початку роботи дивіться в розділі [«Посібник із початку](#page-52-0)  [використання](#page-52-0)» (стор. [15](#page-52-0)). Розділ [«Посібник із початку](#page-52-0)  [використання](#page-52-0)» знайомить із початком роботи, від розпакування до першого спуску

### **Вбудована довідка**

**Проскануйте** 

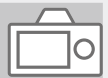

### [Вбудована довідка] наводить пояснення щодо використання пунктів меню на моніторі фотоапарата.

Q

Цю інформацію можна швидко переглянути під час зйомки. Для використання функції [Вбудована довідка] спочатку необхідно встановити деякі налаштування. Для отримання детальної інформації виконайте пошук за словами «Вбудована довідка» у Довідці.

## Примітки щодо використання фотоапарата

Окрім цього розділу, також перегляньте «Застереження» у Довідці (стор. [2\)](#page-39-0).

### Мова екранного меню

Можна вибрати мову, яка відображатиметься на екрані, за допомогою меню (стор. [26\)](#page-63-0).

### Примітки щодо поводження із виробом

- Цей фотоапарат не є ані пилонепроникний, ані водостійкий, а також не має захисту від бризок. Див. «Застереження» у довідці.
- Якщо через відкритий видошукач або спалах усередину потрапить вода, пил або пісок, це може стати причиною несправності.
- Видаліть забруднення з поверхні спалаху. Забруднення на поверхні спалаху може задимитися або пригоріти через тепло, що утворюється під час випромінювання світла. Якщо є забруднення або пил, витріть його м'якою ганчіркою.
- Не накривайте кришку або лампу спалаху пальцем.
- Не сідайте, тримаючи фотоапарат у задній кишені штанів чи спідниці, оскільки це може призвести до виникнення несправності або пошкодження фотоапарата.
- У разі використання моторизованого об'єктива Power Zoom стежте за тим, щоб об'єктив не прищемив пальці чи будь-які інші предмети.
- Будьте обережні, щоб не затиснути пальці під час опускання видошукача або спалаху.
- Не тримайте фотоапарат за видошукач і не застосовуйте надмірну силу до нього.
- Не натискайте на видошукач із силою, якщо витягнуто окуляр.
- Не залишайте об'єктив або видошукач під джерелом потужного світла, як-от сонячне світло. Оскільки об'єктив збирає світло, це може призвести до появи диму, пожежі або несправності всередині корпусу фотоапарата чи об'єктива.
- Під час зйомки із контровим освітленням слідкуйте, щоб сонце було подалі від обраного кута зору. Інакше сонячне світло може сфокусуватися всередині фотоапарата і призвести до появи диму або пожежі. Навіть якщо сонце знаходиться трохи поза межами обраного кута зору, це все одно може призвести до появи диму або пожежі.

**IIA** 

- Не дозволяйте, щоб безпосередньо на об'єктив потрапляли промені, як-от лазерні промені. Це може призвести до пошкодження датчика зображення і спричинити несправність камери.
- Перш ніж під'єднувати кабель до роз'єму, перевірте орієнтацію роз'єму. Після цього рівно вставте кабель. Не вставляйте і не від'єднуйте кабель із силою. Це може призвести до пошкодження роз'єму.
- Не залишайте фотоапарат, приладдя, що додається, або карти пам'яті в місцях, доступних для малих дітей. Вони можуть випадково проковтнути їх. Якщо таке трапиться, негайно зверніться до лікаря.

### Примітки щодо монітора та електронного видошукача

• Монітор та електронний видошукач виготовлено з використанням надзвичайно високоточної технології, що дозволяє ефективно використовувати понад 99,99 % пікселів. Однак на моніторі та електронному видошукачі може бути видно маленькі чорні та/або яскраві цятки (білого, червоного, синього або зеленого кольору). Такі цятки виникають під час виготовлення і ніяк не впливають на зображення.

- Зображення може бути злегка викривленим по кутах видошукача. Це не є ознакою несправності. Якщо треба перевірити усю композицію з найдрібнішими деталями, можна також користуватись монітором.
- Під час панорамної зйомки через видошукач або під час зорового огляду зображення у видошукачі може бути викривленим, або ж може змінитися колір зображення. Це явище притаманне роботі об'єктива чи пристрою відображення і не вважається несправністю. Під час зйомки радимо дивитися у центр видошукача.
- Під час зйомки з використанням видошукача ви можете відчувати певний дискомфорт, наприклад перенапруження зору, втому, закачування чи нудоту. Під час зйомки з видошукачем рекомендується регулярно робити перерви. Якщо ви відчуваєте дискомфорт,

припиніть користуватися видошукачем, поки вам не стане краще, і за потребою проконсультуйтеся з лікарем.

• Якщо монітор або електронний видошукач пошкоджено, негайно припиніть користуватися фотоапаратом. Пошкоджені деталі можуть травмувати руки, обличчя тощо.

### Примітки щодо безперервної зйомки

Під час безперервної зйомки монітор або видошукач може швидко перемикатись між екраном зйомки і чорним екраном. Якщо у цей час дивитись на екран, можна відчути неприємні симптоми, як-от відчуття нудоти. Якщо з'являються неприємні симптоми, припиніть користуватися фотоапаратом і у разі потреби зверніться до лікаря.

### Примітки щодо тривалої зйомки або зйомки відео 4K

- З метою захисту, залежно від температури фотоапарата і батареї, вам може не вдатися записати відео, або живлення може вимкнутись автоматично. Перед тим, як вимкнеться живлення або відеозапис більше не буде можливим, на екрані з'явиться повідомлення. У такому разі вимкніть фотоапарат і зачекайте, поки впаде температура фотоапарата і батареї. Якщо увімкнути фотоапарат, не давши йому та батареї достатньо охолонути, живлення може знову вимкнутися, і ви не зможете записувати відео.
- У разі підвищення температури фотоапарата може погіршитись якість зображення. Перед продовженням зйомки рекомендується зачекати, поки не знизиться температура фотоапарата.
- За високої температури зовнішнього середовища температура фотоапарата підвищується швидко.
- Під час використання корпус камери та акумулятор можуть нагріватися – це нормально.
- Якщо під час використання фотоапарата протягом тривалого часу торкатись його однією ділянкою шкіри, то навіть якщо фотоапарат не здається гарячим, це може викликати симптоми низькотемпературного опіку, якот почервоніння або утворення пухирів. Будьте особливо уважні у наведених нижче ситуаціях і використовуйте штатив тощо.
	- Під час використання фотоапарата у середовищі з високою температурою
- Якщо фотоапаратом користується особа з поганим кровообігом або порушеною чутливістю шкіри
- Особливо під час зйомки відео 4K через низьку температуру час зйомки може скоротитися. Розігрійте батарею або замініть на нову.

### Примітки щодо запису/ відтворення

- Перед початком зйомки зробіть пробні фотографії, щоб упевнитися, що фотоапарат працює належним чином.
- Зняте зображення може відрізнятися від зображення, яке ви бачили перед зйомкою.
- Не використовуйте фотоапарат у місцях із потужними радіохвилями або випромінюванням. Зйомка та відтворення можуть працювати неправильно.
- Відтворення зображень, записаних за допомогою цього виробу, на іншому обладнанні, а також відтворення виробом зображень, записаних або відредагованих на іншому обладнанні, не гарантується.
- Компанія Sony не передбачає жодних гарантій у випадку неможливості виконання запису чи втрати або пошкодження знятих зображень або аудіоданих внаслідок несправності фотоапарата, носія інформації тощо. Рекомендується створювати резервні копії важливих даних.
- Під час форматування карти пам'яті усі дані на ній видаляються і не можуть бути відновлені. Перед форматуванням скопіюйте дані на комп'ютер або інший пристрій.

### Аксесуари Sony

Використання цього апарата з виробами інших виробників може вплинути на його характеристики та призвести до нещасних випадків або несправностей.

### Про технічні дані, наведені у цьому посібнику

Робочі характеристики та технічні дані визначені за описаних нижче умов, окрім випадків, вказаних у цьому посібнику: за звичайної температури середовища 25 °C і використання повністю зарядженої батареї, яка заряджалася, поки не згас індикатор заряджання.

### Попередження щодо авторських прав

На телевізійні програми, фільми, відеострічки та інші матеріали може розповсюджуватися авторське право.

Несанкціонований перезапис таких матеріалів може суперечити положенням закону про авторські права.

### Примітки щодо утилізації чи передачі виробу іншому користувачеві

Викидаючи чи передаючи виріб іншим, обов'язково виконайте вказані нижче дії, щоб захистити особисту інформацію.

• Виберіть [Скидання налашт.] [Ініціалізувати].

### Примітки щодо утилізації чи передачі карти пам'яті іншому користувачеві

Використання команди [Форматувати] або [Видалити] на фотоапараті чи комп'ютері може не призвести до повного видалення даних з карти пам'яті. Якщо ви передаєте карту пам'яті іншому користувачеві, рекомендується видалити дані повністю, скориставшись програмним забезпеченням видалення даних. Якщо карту пам'яті буде утилізовано, рекомендується знищити її фізично.

### Примітки щодо бездротової локальної мережі

У разі втрати або викрадення фотоапарата компанія Sony не несе жодної відповідальності за можливі збитки чи шкоду, заподіяні несанкціонованим доступом або використанням зареєстрованої точки доступу на фотоапараті.

### Примітки щодо безпеки при використанні бездротової локальної мережі

- Завжди перевіряйте, що використовується захищена бездротова локальна мережа, щоб запобігти зламуванню, доступу зловмисних третіх сторін або іншим уразливостям.
- Якщо використовується бездротова локальна мережа, важливо встановити налаштування безпеки.
- Якщо під час використання бездротової локальної мережі через відсутність заходів безпеки або будь-які незворотні обставини виникають проблеми із безпекою, компанія Sony не несе жодної відповідальності за пошкодження або збитки.

### Тимчасове вимкнення функцій бездротової мережі (Wi-Fi тощо)

У разі посадки в літак тощо можна тимчасово вимкнути всі функції бездротової мережі за допомогою [Режим польоту].

Справжнім Соні Корпорейшн заявляє, що фотоапарат т.м. SONY моделі DSC-RX100M5A відповідає Технічному регламенту радіообладнання; повний текст декларації про відповідність доступний на веб -сайті за такою адресою: http://www.compliance.sony.ua/

**IIA** 

## Перевірка фотоапарата та приладдя, що додається

Число в дужках вказує на кількість штук.

- Фотоапарат (1)
- Шнур живлення (1) (постачається у певних країнах або регіонах)

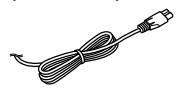

• Акумулятор NP-BX1 (1)

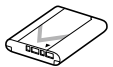

• Кабель Micro USB (1)

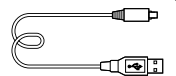

• Адаптер змінного струму (1) Форма адаптера змінного струму може відрізнятись залежно від країни чи регіону. • Ремінець на зап'ястку (1)

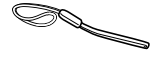

• Адаптер ременя (2)

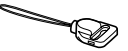

- Посібник з експлуатації (цей посібник) (1)
- Довідковий посібник (1)
- Wi-Fi Connection/One-touch (NFC) Guide (1)

## Елементи фотоапарата

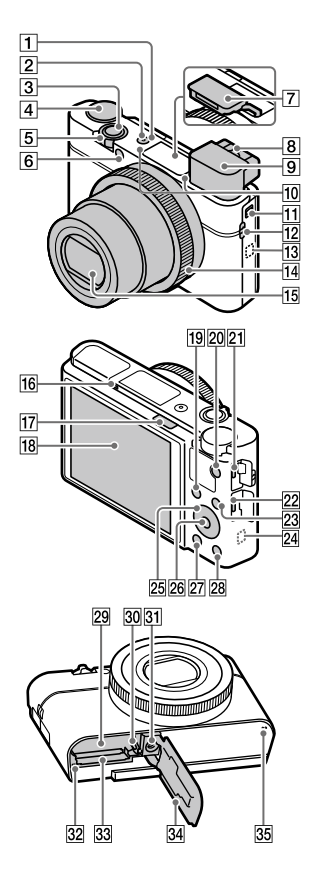

- Кнопка ON/OFF (живлення)
- Індикатор живлення/ заряджання
- В Кнопка спуску
- UA Диск перемикання режимів (Режим Авто)/ (Програмне авто)/  $\overline{A}$ (Пріорит. діафрагми)/ (Пріорит. витримки)/ (Ручна експозиція)/ (Відкликан. пам'яті)/ (Фільм)/ **HFR** (Висока част. кадрів)/ (Панорамний огляд)/ **SCN** (Вибір сцени)
- Для зйомки: важіль W/T (масштабування) Для перегляду: важіль (режиму мініатюр)/важіль масштабування під час перегляду
- Індикатор автоспуску/ підсвічування AF
- Спалах
	- Не закривайте спалах пальцем.
	- Якщо використовується спалах, зсуньте перемикач (підняття спалаху). Якщо спалах не потрібний, натисніть на нього, щоб закрити вручну.

### Важіль настройки діоптрій

• Регулюйте важіль настройки діоптрій відповідно до свого зору, поки зображення у видошукачі не стане чітким.

### Видошукач ([12\)](#page-49-0)

- Якщо дивитись у видошукач, вмикається режим видошукача, а якщо відвести обличчя від видошукача, буде встановлено режим перегляду через монітор.
- Мікрофон
- Перемикач висування видошукача
- Гачок для ремінця
	- Прикріпіть ремінець на зап'ястку і просуньте руку в петельку, щоб запобігти пошкодженню виробу внаслідок його падіння.

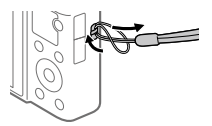

• Для використання плечового ременя (продається окремо) прикріпіть адаптери ременя (додається) до гачків ременя з обох боків фотоапарата.

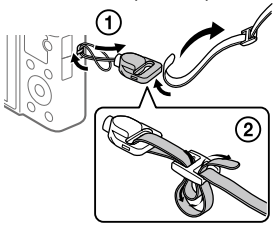

(позначка N)

Ця позначка вказує на місце торкання для з'єднання фотоапарата і смартфона з підтримкою NFC.

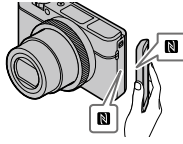

- NFC (Near Field Communication, «зв'язок на невеликих відстанях») – це міжнародний стандарт технології бездротового зв'язку малого радіусу дії.
- 14 Кільце керування
- Об'єктив
- Сенсор ока
- Перемикач (підняття спалаху)

### Монітор

Монітор можна встановити під потрібним кутом, щоб було краще видно та можна було знімати з будь-якого положення.

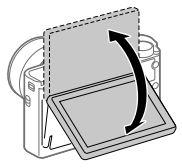

Залежно від типу штатива, що використовується, змінити кут нахилу монітора може бути неможливо. У такому випадку трохи викрутіть гвинт штатива, щоб змінити кут нахилу монітора.

- Для зйомки: кнопка Fn (функція) Для перегляду: кнопка (Надісл. на смартф.)
- 20 Кнопка MOVIE (відеозйомка)
- Роз'єм Multi/Micro USB
	- Цей роз'єм сумісний із пристроями з підтримкою Micro USB.
	- Для отримання докладної інформації про сумісне приладдя для роз'єму Multi/ Micro USB відвідайте вебсайт Sony або зверніться до дилера Sony чи в місцевий авторизований сервісний центр Sony.
- 22 Мікророз'єм HDMI
- 23 Кнопка MENU
- Антена Wi-Fi (вбудована)
- Диск керування
- **26 Центральна кнопка**
- 27 Кнопка ► (відтворення)
- Кнопка **C**/ (індивідуальний/видалити)
- Відсік для встановлення батареї
- Важіль фіксатора батареї
- Гніздо для штатива Використовуйте штатив із гвинтом, коротшим ніж 5,5 мм. Інакше вам не вдасться надійно зафіксувати фотоапарат, і це може призвести до його пошкодження.
- <span id="page-48-0"></span>Індикатор доступу
- Гніздо для карти пам'яті
- Кришка батарейного відсіку/ відсіку для карти пам'яті
- Динамік

UA

## <span id="page-49-0"></span>У разі використання видошукача

### **Зсуньте вниз перемикач висування видошукача.**

- Якщо зсунути перемикач висування видошукача коли живлення вимкнено, фотоапарат увімкнеться.
- Щоб встановити, чи треба вимикати фотоапарат під час закривання видошукача, виберіть  $MENU \rightarrow$   $\blacksquare$  (Налаштуван.)  $\rightarrow$ [Функц. при закр. VF].

Важіль настройки діоптрій

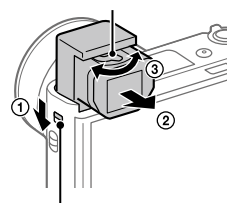

Перемикач висування видошукача

 **Візьміться з обох боків за окуляр і потягніть в напрямку монітора, доки не почуєте клацання.**

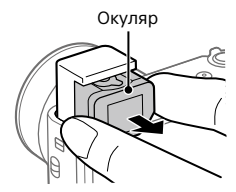

 **Регулюйте важіль настройки діоптрій відповідно до свого зору, поки зображення у видошукачі не стане чітким.**

### Опускання видошукача

Візьміться з обох боків за окуляр і засуньте у видошукач до клацання. Потім опустіть видошукач.

### Примітка

- Будьте уважні та не натискайте на видошукач, поки він піднімається.
- Перш ніж намагатися опускати видошукач перевірте, що окуляр засунуто. Якщо намагатися опустити видошукач, коли окуляр не засунуто, може статися несправність.

## Основні операції

### Використання диска керування

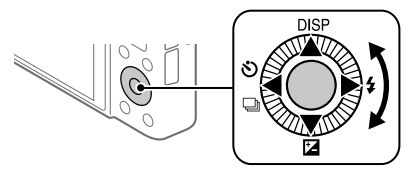

- Повертаючи диск керування або натискаючи його верхній/нижній/ правий/лівий край, можна вибирати параметри налаштування. Для встановлення обраного параметра слід натиснути посередині диска керування.
- Верхньому, нижньому, лівому та правому краям диска керування призначено функції DISP (параметри відображення),  $\mathbf{Z}$ (Корект. експозиції),  $\mathbf{S}$ / $\mathbf{Q}$  (Режим протягання) та (Режим спалаху). Окрім того, вибрані функції можна призначити лівому та правому краям і кнопці посередині диска керування.
- Під час відтворення можна відобразити наступне/попереднє зображення, натиснувши правий/лівий край диска керування чи повернувши диск керування.

### Використання кільця керування

Обертаючи кільце керування, можна миттєво змінювати потрібні налаштування різних режимів зйомки. Крім того, кільцю керування можна призначити найчастіше використовувані функції, вибравши  $MENU \rightarrow 2$  (Налаштуван. функ.зйом.2) →  $E$  Кл. корист. Lабо [ Кл.корист.] [Кільце керування].

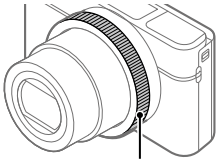

Значки та назви функцій відображаються на екрані у такий спосіб.

Прикл.

: встановіть масштабування, обертаючи кільце керування.

Кільце керування

**IIA** 

## Використання кнопки Fn (функція)

Найчастіше використовувані функції можна реєструвати на кнопці Fn (функція) і викликати під час зйомки. На кнопці Fn (функції) можна зареєструвати до 12 функцій, які часто використовуються.

1 Натискайте кнопку DISP на диску керування, поки не буде вибрано інший режим, окрім [Для видошукача], а тоді натисніть кнопку Fn (функція).

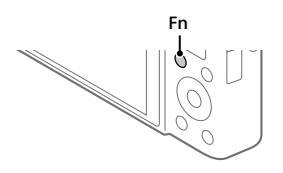

- 2 Виберіть потрібну функцію, натискаючи верхній, нижній, лівий або правий край диска керування.
- 3 Обертаючи диск керування, виберіть потрібне налаштування і натисніть посередині диска керування.

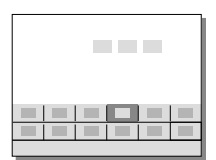

• Деякі функції можна точно налаштувати за допомогою кільця керування.

## Коригування налаштувань з відповідних екранів налаштування

Виберіть потрібну функцію у кроці 2 та натисніть посередині диска керування. З'явиться відповідний екран налаштування для цієї функції. Для коригування налаштувань дотримуйтесь вказівок у довідці з використання.

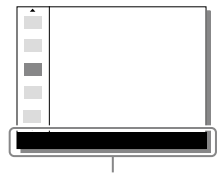

Довідка з використання

## <span id="page-52-0"></span>Посібник із початку використання

## Крок 1: Вставляння батареї/карти пам'яті (продається окремо) у фотоапарат

Докладно про карти пам'яті, які можна використовувати із цим фотоапаратом, дивіться на стор. [29.](#page-66-0)

- 1 Відкрийте кришку батарейного відсіку/відсіку для карти пам'яті і вставте батарею у фотоапарат.
	- Переконайтесь, що батарея знаходиться у правильному положенні, а тоді вставте її, утримуючи важіль фіксатора батареї.

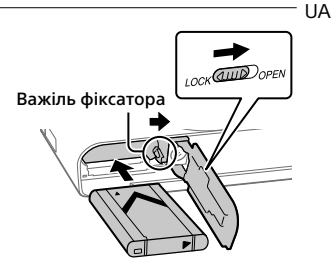

## 2 Вставте карту пам'яті (продається окремо) у фотоапарат.

• Вставляйте карту пам'яті надрізаним кутом, як показано на малюнку, поки не почується клацання. Слідкуйте, щоб надрізаний

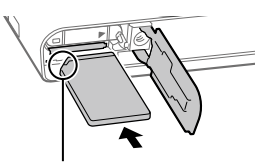

кут знаходився у правильному положенні.

## 3 Закрийте кришку.

### UA 16

## Форматування карти пам'яті

Якщо карта пам'яті використовується із фотоапаратом уперше, рекомендується відформатувати її за допомогою фотоапарата, щоб забезпечити її надійну роботу.

- Форматування видаляє з карти пам'яті усі дані, включно із захищеними зображеннями та збереженими налаштуваннями (від M1 до M4). Видалені дані відновити неможливо. Перед форматуванням збережіть важливі дані на комп'ютері тощо.
- Для виконання форматування виберіть MENU  $\rightarrow \Box$  (Налаштуван.)  $\rightarrow$  [Форматувати].

## Виймання батареї

Переконайтеся, що індикатор доступу (стор. [11\)](#page-48-0) не світиться, та вимкніть фотоапарат. Після цього посуньте важіль фіксатора і вийміть батарею. Будьте обережними, щоб не впустити батарею.

## Виймання карти пам'яті

Коли індикатор доступу (стор. [11\)](#page-48-0) перестане світитися, натисніть один раз на карту пам'яті, щоб вийняти її.

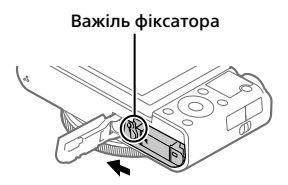

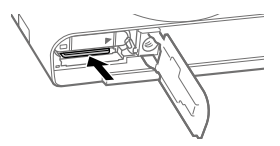

## Крок 2: Заряджання батареї у фотоапараті

## 1 Вимкніть живлення.

2 Під'єднайте фотоапарат зі встановленою батареєю до адаптера змінного струму (додається) за допомогою кабелю Micro USB (додається), а адаптер змінного струму підключіть до розетки.

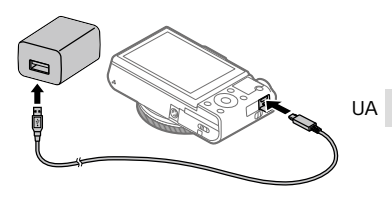

**Індикатор заряджання на фотоапараті (оранжевий)** Світиться: заряджання Не світиться: заряджання завершено Блимає: збій заряджання або заряджання тимчасово припинено через неналежну температуру фотоапарата

- Час заряджання (повна зарядка): приблизно 150 хв. (тривалість заряджання повністю розрядженої батареї за температури 25 °C).
- Якщо використовується цілком нова батарея або батарея тривалий час не використовувалась, під час заряджання батареї індикатор заряджання може швидко блимати. У такому разі вийміть батарею з камери або від'єднайте USB-кабель та вставте повторно для продовження заряджання.
- Слід використовувати лише оригінальні батареї виробництва Sony, кабель Micro USB (додається) та адаптер змінного струму (додається).

### Крок 3: Налаштування мови та годинника

1 Натисніть кнопку ON/OFF (живлення), щоб увімкнути фотоапарат.

Кнопка ON/OFF (живлення)

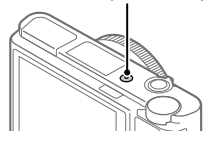

2 Виберіть потрібну мову і натисніть посередині диска керування.

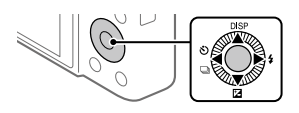

- 3 Перевірте, чи вибрано на екрані пункт [Вхід], і натисніть посередині.
- 4 Виберіть потрібне географічне розташування і натисніть посередині.
- 5 Натисненням верхнього/нижнього краю диска керування чи шляхом обертання диска керування виберіть [Дата/Час], а тоді натисніть посередині.
- 6 Виберіть потрібне налаштування натисненням верхнього, нижнього, лівого або правого краю диска керування, а тоді натисніть посередині.
- 7 Щоб змінити інші налаштування, повторіть кроки 5 і 6, потім виберіть [Вхід] і натисніть посередині.

### Підказка

<sup>•</sup> Для скасування встановлення дати й часу використовуйте MENU (стор. [26](#page-63-1)).

## Крок 4: Зйомка зображень в автоматичному режимі

1 Поверніть диск перемикання режимів у положення ШЮ.

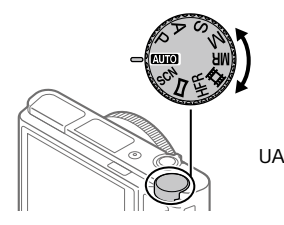

- 2 Дивіться через видошукач або на монітор і тримайте фотоапарат.
- 3 За допомогою важеля W/T (масштабування) можна змінити збільшення зображення.

## 4 Натисніть кнопку спуску до половини, щоб виконати фокусування.

• Коли зображення сфокусовано, засвічується індикатор (як-от  $\bullet$ ).

## 5 Повністю натисніть кнопку спуску.

## Зйомка відео

Щоб розпочати/зупинити запис, натисніть кнопку MOVIE.

## Відтворення зображень

Для відтворення зображень натисніть кнопку (відтворення). Виберіть потрібне зображення за допомогою диска керування.

## Видалення зображення, що відображається

Натисніть кнопку (видалити) коли відображається зображення, щоб видалити його. Виберіть [Видалити] на екрані підтвердження за допомогою диска керування, а тоді натисніть посередині диска керування, щоб видалити зображення.

## Зйомка зображень у різних режимах зйомки

Встановіть диск перемикання режимів у потрібний режим, відповідно до об'єкта зйомки або потрібних функцій.

## Додаткові відомості про фотоапарат

Інструкції щодо використання усіх функцій фотоапарата наведено у «Довідці» (веб-довідник).

На сторінці [2](#page-39-0) описано як перейти до «Довідки».

## Використання функцій Wi-Fi / NFC одним дотиком

Функції Wi-Fi та NFC одним дотиком фотоапарата дозволяють виконувати такі операції.

- Збереження зображень на комп'ютер
- Перенесення зображень з фотоапарата на смартфон
- Використання смартфона для дистанційного керування фотоапаратом
- Перегляд фотографій на екрані телевізора

Докладну інформацію читайте в «Довідці» (стор. [2\)](#page-39-0) або в доданому документі «Wi-Fi Connection/One-touch (NFC) Guide».

## Встановлення програми PlayMemories Mobile

Для з'єднання фотоапарата зі смартфоном потрібна програма PlayMemories Mobile. Якщо програму PlayMemories Mobile вже встановлено на смартфоні, оновіть її до останньої версії. Детально про програму PlayMemories Mobile читайте на сторінці підтримки (http://www.sony.net/pmm/).

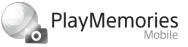

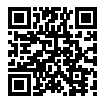

#### Примітка

- Для використання на фотоапараті функції NFC одним дотиком потрібен смартфон або планшет Android із підтримкою технології NFC.
- Робота описаних у цьому посібнику функцій Wi-Fi не гарантується для усіх смартфонів або планшетів.
- Функції Wi-Fi цього фотоапарата недоступні під час підключення до бездротової локальної мережі загального використання.
- Залежно від майбутніх версій оновлення робочі процедури та екрани може бути змінено без повідомлення.

## Знайомство з програмним забезпеченням

Ми надаємо наведене програмне забезпечення для підвищення вашого задоволення від фотографування і відеозйомки. За допомогою інтернет-браузера відвідайте одну із наведених URLадрес, та завантажте програмне забезпечення, дотримуючись інструкцій на екрані.

Якщо одна із цих програм вже встановлена на комп'ютері, перед використанням оновіть її до останньої версії.

### Windows:

http://www.sony.co.jp/imsoft/Win/

### Mac:

http://www.sony.co.jp/imsoft/Mac/

Перевірити рекомендоване робоче середовище для програмного забезпечення можна за такою URL-адресою: http://www.sony.net/pcenv/

## PlayMemories Home

Програма PlayMemories Home дозволяє імпортувати фотографії та відеозаписи на комп'ютер, де їх можна переглядати або використовувати іншим чином.

Для імпортування відео XAVC S або AVCHD на комп'ютері необхідно встановити програму PlayMemories Home.

Перейти на веб-сайт завантаження можна безпосередньо з такої URL-адреси:

http://www.sony.net/pm/

• Підключення фотоапарата до комп'ютера дозволяє додавати у PlayMemories Home нові функції. Тому радимо підключити фотоапарат до комп'ютера, навіть якщо програму PlayMemories Home вже встановлено на комп'ютері.

## Imaging Edge

Imaging Edge — це комплект програмного забезпечення, що містить такі функції, як-от зйомка за допомогою дистанційного керування з комп'ютера, коригування чи редагування зроблених фотоапаратом зображень формату RAW.

**Viewer:** Можна відображати та шукати зображення.

**Edit:** Можна редагувати зображення за допомогою різних функцій корекції, як-от градаційна крива та чіткість, а також коригувати зображення, записані у форматі RAW.

**Remote:** Можна змінювати налаштування фотоапарата або фотографувати з комп'ютера, під'єднаного до фотоапарата за допомогою USB-кабелю.

• Для керування фотоапаратом за допомогою комп'ютера виберіть МЕNU →  $\bigoplus$  (Налаштуван.) → [USB-з'єднання] → [Віддалений ПК], а тоді підключіть фотоапарат до комп'ютера за допомогою USBкабелю.

## Список пунктів MENU

Докладніше про кожний пункт MENU дивіться у «Довідці».

### (Налаштуван. функ. зйом.1) Червона вкладка

### Якість/Розмір зображення

 Формат файла Якість JPEG Розм. зобр. JPEG Формат Панорама: Розмір Панорама: Напрям. ЗШ тривал. експ.

ЗШ високого ISO

Кольор. палітра

### Реж. зйом./Робота затвора

Режим Авто Вибір сцени Режим протягання Налашт.брекетингу **MR 01/02 Відкликання MR о 1/02 Пам'ять** 

### AF

Режим фокусуван. Обл. фокусування Перемк.В/Г о.AF Підсвічування AF Центр. слідкуюч.AF Налаш.пріор.об.вAF Попередній AF

 Реєстрац. обл.AF Видал.реєст.о.AF Авт. очищ. обл. AF Відоб. зону безп. AF Обл. фаз. детект.

### Експозиція

Корект. експозиції ISO ISO AUTO мін. витр. Ф-тр нейтр. щільн. Режим виміру Пріор.обл. в м/вим. Тчк експонометра  $\nabla$  AEL з затвором Налаш.станд.екс.

### Спалах

Режим спалаху Корекц. експ. спал. Змен. еф.черв.очей

### Колір/WB/Обробка зобр.

Баланс білого Встан.пріор. в AWB DRO/Авто HDR Творчий стиль Ефект малюнка Профіль зображен. Еф. м'якої шкіри

### Допомога при фокусуванні

Фокусна лупа Час масшт. фокуса Вихід.масш.фок. Допом. при MF Налашт. виділ.конт.

#### Допомога при зйомці

Реєстрація обличчя Пріор.зареєстр.обл. Smile Shutter Авт. кадр. портр. Автопорт./Автосп.

#### (Налаштуван. функ. зйом.2) Пурпурна вкладка

#### Фільм

 Режим експозиц. Режим експозиц. Формат файла Налашт. запису **ППП** Налаштуван.HFR Якість(Dual Rec) Розм.зоб.(Dual Rec) Автомат. Dual Rec Запис проксі Швидкість AF Чутл. відстеж. AF Авт. повіл. затв. Запис звуку Вихідн. рівень мікр. Зменш. шуму вітру **ETE** SteadyShot

 Відображ. мітки Налаштув. мітки Фільм з затвором

#### Затвор/SteadyShot

 Тип затвора Спуск без карти **E**SteadyShot

#### Масштабування

Налашт. масштаб. Швидк. масштабув. Ф-я масш. на кільці

### Відображен./Авт. перегляд

Кнопка DISP FINDER/MONITOR Налашт. Зебри Сітка Інстр. налашт. експ. Відображ. Live View Автомат. перегляд

#### Користувацька операція

 Кл.корист. Кл.корист. ► Кл.корист. Налаш. меню функ. Обертання Av/Tv Кнопка MOVIE Блокув. коліщатка Звукові сигнали Запис дати

## (Мережа)

### Зелена вкладка

Ф. Надісл. на смарт. Надісл. на комп'ют. (Wi-Fi) Перегляд на ТБ (Wi-Fi) Керуван. із смартф. Режим польоту Налаштуван. Wi-Fi Ред. назву пристр. Скин. налашт. мер.

## (Відтворення)

<span id="page-63-1"></span><span id="page-63-0"></span>Синя вкладка

Захистити Повернути Видалити Рейтинг Нал. рейт. (Кл.кор.) Вкажіть друк Ефект краси Фотозйомка  $\mathfrak A$  Збільш. зображ.  $\bigoplus$  Збільш.вих.масшт  $\mathcal \oplus$  Збільш. вих. пол. Корекц. інтерв.руху Слайд-шоу Режим перегляду Індекс зображень Відобр. обертання

## (Налаштуван.) Жовта вкладка

Яскравість моніт. Яскр. видошукача Колір.тем.видошук. Підтр.диспл.Gamma Налаштув. гучності Мозаїчне меню Дов. диска виб.реж. Підтверд. видален. Якість відображен. Час початку е/збер. Функц. при закр. VF Перем. NTSC/PAL\* Демонстр. режим Налаштув. TC/UB Налаштуван. HDMI **田 Вибір виходу 4К** USB-з'єднання Налаштув. USB LUN USB живлення Налаш."Віддал. ПК" Мова Налашт. дати/часу Часовий пояс Інф. про авт. права Форматувати Номер файла Встан. ім'я файла Вибр. папку ЗАП. Нова папка Назва папки Віднов. БД зображ. Показ. інф. про нос.

### Версія

### Скидання налашт.

\* Якщо змінити цей пункт, знадобиться відформатувати карту пам'яті для сумісності з системою PAL або NTSC. Також майте на увазі, що відео, зняте для системи NTSC, може бути неможливо відтворити на телевізорах системи PAL.

## (Моє меню)

### Сіра вкладка

Додати пункт Сортувати пункти Видалити пункт Видалити сторінку Видалити все

UA

## Технічні характеристики

## Тривалість роботи батареї та кількість зображень, які можна записати

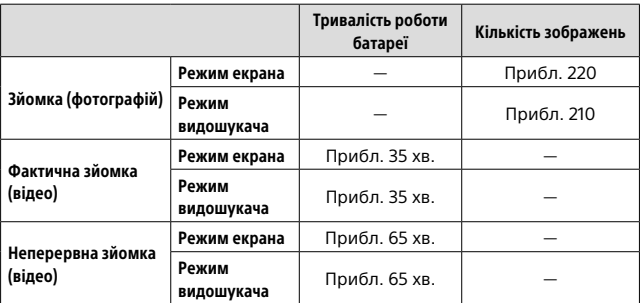

- Вищезгадані приблизні значення тривалості роботи батареї та кількості зображень, які можна записати, дійсні лише якщо батарею заряджено повністю. Залежно від умов використання тривалість роботи батареї та кількість зображень можуть бути меншими.
- Тривалість роботи батареї та кількість зображень, які можна зняти, є приблизними значеннями для зйомки з налаштуваннями за замовчуванням за наведених нижче умов:
	- Використання батареї за температури середовища 25°C.
	- Використання карти пам'яті Sony SDXC (U3) (продається окремо)
- Кількість зображень у рядку «Зйомка (фотографій)» визначається на основі стандарту CIPA і відповідає зйомці за таких умов.
	- (CIPA: Camera & Imaging Products Association)
	- Одне зображення знімається кожні 30 секунд.
	- Живлення вмикається та вимикається після кожних десяти знімків.
	- Спалах спрацьовує для кожного другого зображення.
	- Функція зміни плану почергово перемикається між кінцевими значеннями W і T.
- Тривалість відеозйомки у хвилинах визначається на основі стандарту CIPA і відповідає зйомці за таких умов:
	- Для якості зображень встановлено XAVC S HD 60p 50M/50p 50M.
	- Фактична зйомка (відео): тривалість роботи від батареї залежить від частоти зйомки, масштабування, використання режиму очікування, увімкнення/вимкнення тощо.
	- Неперервна зйомка (відео): тривалість роботи батареї у режимі неперервної зйомки до досягнення ліміту (29 хвилин), який потім було продовжено натисненням кнопки MOVIE (відео). Інші функції, зокрема масштабування, не використовуються.

### <span id="page-66-0"></span>Типи карт пам'яті, які можна використовувати

У разі використання із цим фотоапаратом карт пам'яті microSD або Memory Stick Micro переконайтеся, що використовуєте відповідний адаптер.

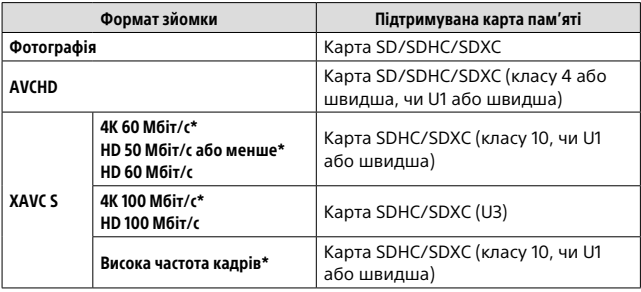

### Карти пам'яті SD

\* Включно із одночасною зйомкою додаткового відео

### Memory Stick

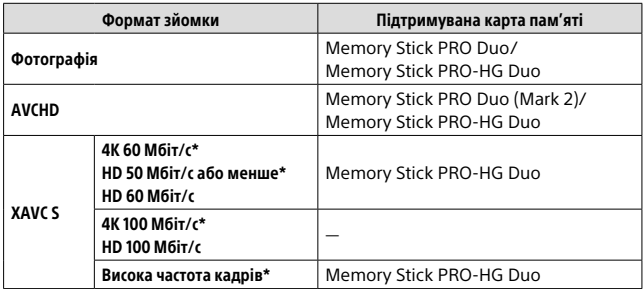

\* Включно із одночасною зйомкою додаткового відео

#### Примітка

- Якщо карта пам'яті SDHC використовується для тривалої зйомки відео XAVC S, зняте відео поділяється на файли розміром 4 Гб. Поділені файли можна обробляти як один файл, якщо їх імпортувати на комп'ютер за допомогою програми PlayMemories Home.
- Повністю зарядіть батарею, перш ніж намагатися відновити файли бази даних на карті пам'яті.

### Кількість зображень, які можна записати

Коли ви вставляєте у фотоапарат карту пам'яті й вмикаєте його, на екрані з'являється кількість зображень, які можна зняти (у разі зйомки з поточними налаштуваннями).

### Примітка

- Якщо індикація «0» (кількість фотографій, які можна записати) блимає оранжевим кольором, це означає, що на карті пам'яті немає вільного місця. Замініть карту пам'яті іншою або видаліть зображення з поточної карти пам'яті.
- Якщо індикація «NO CARD» блимає оранжевим кольором, це означає, що карту пам'яті не встановлено. Вставте карту пам'яті.

## Кількість зображень, які можна зберегти на карті пам'яті

У таблиці нижче подано приблизну кількість зображень, які можна зберегти на карті пам'яті, відформатованій за допомогою цього фотоапарата. Значення визначено за допомогою стандартних карт пам'яті Sony. Значення можуть різнитися залежно від умови зйомки й типу карти пам'яті, яка використовується.

### **[ Розм. зобр. JPEG]: [L: 20M]**

**[ Формат]: [3:2]\*1**

(Одиниці: зображення) <sup>UA</sup>

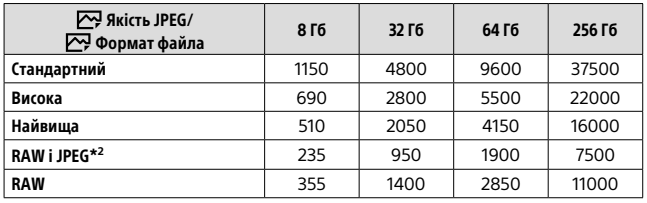

 $*1$  Якщо для параметра  $[\sum]$  Формат] встановлено будь-яке значення, окрім [3:2], можна записати більше зображень, ніж вказано в таблиці вище (крім випадку, коли вибрано значення [RAW]).

\*2 [  $\sim$  Якість JPEG] коли вибрано [RAW і JPEG]: [Висока]

### Примітка

- Навіть якщо кількість зображень, які можна записати, перевищує 9999, відображатиметься індикація «9999».
- Вказані значення дійсні під час використання карти пам'яті Sony.

## Тривалість запису відео

Викладена нижче таблиця приблизно показує загальну тривалість запису з використанням карти пам'яті, відформатованої за допомогою цього фотоапарату. Значення можуть різнитися залежно від умови зйомки й типу карти пам'яті, яка використовується. Тривалість запису, коли для параметра [  $\boxplus$  Формат файла] встановлено значення [XAVC S 4K] та [XAVC S HD], вказується для зйомки з параметром [ 23 Запис проксі] зі значенням [Вимк].

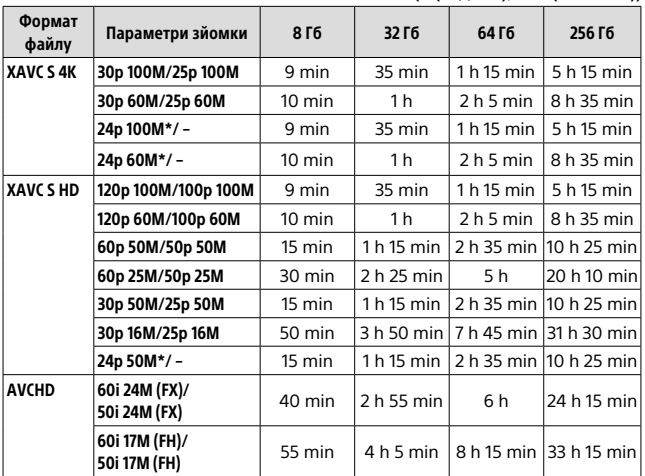

(h (година), min (хвилина))

\* Лише коли для параметра [Перем. NTSC/PAL] встановлено значення NTSC

• Безперервна відеозйомка можлива лише приблизно протягом не більше 29 хвилин поспіль за стандартних параметрів фотоапарата і температури повітря приблизно 25 °C. Проте час зйомки становить приблизно 5 хвилин для відеозйомки у форматі XAVC S 4K або XAVC S HD 120p/100p. (обмежено характеристиками виробу)

#### Примітка

- Максимальна тривалість відеозапису може змінюватися, оскільки фотоапарат обладнано системою VBR (змінна швидкість потоку), яка автоматично налаштовує якість зображення в залежності від сцени зйомки. Під час зйомки об'єкта, що швидко рухається, зображення є чіткішим, а час зйомки коротший, адже для запису відео необхідно більше пам'яті. Тривалість запису також може різнитись залежно від умов зйомки, об'єкта зйомки, а також від встановленого розміру та якості зображення.
- Вказаний час є тривалістю запису під час використання карти пам'яті Sony.

## Примітки щодо неперервної відеозйомки

- Для високоякісної відеозйомки та високошвидкісної безперервної зйомки необхідно багато енергії. Тому в разі продовження зйомки температура всередині фотоапарата збільшиться (особливо температура датчика зображення). У таких випадках фотоапарат автоматично вимикається, оскільки поверхня фотоапарата нагрівається до високої температури, або висока температура може вплинути на якість зображень або внутрішній механізм фотоапарата.
- Доступна тривалість відеозйомки залежить від температури, формату файлу/налаштувань відеозйомки, мережевого оточення Wi-Fi чи стану фотоапарата перед початком зйомки. Якщо часто змінювати композицію чи знімати зображення після увімкнення живлення, температура всередині фотоапарата підвищиться, а доступна тривалість зйомки буде меншою.
- Поява значка [] свідчить про підвищення температури фотоапарата.
- Якщо фотоапарат припинить відеозйомку через високу температуру, залиште його на деякий час, вимкнувши живлення. Почніть знімати після того, як температура всередині фотоапарата знизиться повністю.
- Дотримання наведених вказівок дозволить подовжити час відеозйомки.
	- Тримайте фотоапарат подалі від прямих сонячних променів.
	- Вимикайте фотоапарат, коли ним не користуєтеся.
- Коли [[ ] Формат файла] має значення [AVCHD], розмір файлів відео обмежено приблизно 2 Гб. Якщо розмір файлу досягає приблизно 2 Гб, автоматично створюється новий файл відео.

**IIA** 

## Технічні характеристики

### Фотоапарат

### [Система]

Тип фотоапарата: Цифровий фотоапарат

### [Датчик зображення]

Формат зображення: датчик зображення CMOS 13,2 мм × 8,8 мм (тип 1,0)

Кількість ефективних пікселів фотоапарата: прибл. 20 100 000 пікселів

Загальна кількість пікселів фотоапарата: прибл. 21 000 000 пікселів

### [Об'єктив]

ZEISS Vario-Sonnar T f = 8,8 мм – 25,7 мм (24 мм – 70 мм (еквівалент 35 мм кіноплівки)) F1,8 (W) – F2,8 (T) Під час відеозйомки (HD 16:9): 25,5 мм – 74 мм\* Під час відеозйомки (4K 16:9): 28 мм – 80 мм

\* Коли для параметра **External SteadyShot | встановлено** значення [Стандартний]

### [SteadyShot]

Оптичний

### [Система автофокусування]

Система визначення: система фазового виявлення/система виявлення контрастності

### [Спалах]

Діапазон спалаху (чутливість ISO (рекомендований індекс експозиції) встановлено в автоматичному режимі): прибл. 0,4 м–10,2 м (W)/ прибл. 0,4 м–6,5 м (T)

### [Електронний видошукач]

Тип: електронний видошукач 1,0 см (тип 0,39)

Загальна кількість точок: 2 359 296 точок

Збільшення: прибл. 0,59× з об'єктивом 50 мм на безкінечність, –1 м–1

Точка огляду (точка знаходження ока): прибл. 20 мм від окуляра та прибл. 19,2 мм від рамки окуляра при –1 м–1

Налаштування діоптрій: від –4,0 м–1 до +3,0 м–1

### [Монітор]

Панель TFT 7,5 см (тип 3,0) Загальна кількість точок: 1 228 800 точок

### [Формат зйомки]

Формат файлу: сумісні з JPEG (DCF Ver. 2.0, Exif Ver. 2.31, MPF Baseline), RAW (формат Sony ARW 2.3)

Відео (формат XAVC S): сумісність із форматом MPEG-4 AVC/H.264 XAVC S Ver. 1.0 Відео: MPEG-4 AVC/H.264 Звук: 2-канальний LPCM (48 кГц 16-бітний)
Відео (формат AVCHD): Сумісний із форматом AVCHD Ver 2.0 Відео: MPEG-4 AVC/H.264 Звук: 2-канальний Dolby Digital з Dolby Digital Stereo Creator

• Створено по ліцензії компанії Dolby Laboratories.

#### [Носії даних]

Memory Stick PRO Duo, Memory Stick Micro, карти SD, карти пам'яті microSD

#### [Вхідні/вихідні роз'єми]

Роз'єм Multi/Micro USB\*: Hi-Speed USB (USB 2.0) \* Підтримуються пристрої, сумісні з роз'ємом Micro USB. HDMI: мікророз'єм HDMI типу D

### [Загальні відомості]

Model No. WW213188 Номінальна вхідна потужність:  $3.6 B$   $- 3.0 B$ Робоча температура: від 0 до 40 °C Температура зберігання: від –20 до 55 °C Розміри (Ш/В/Г) (прибл.): 101,6 мм × 58,1 мм × 41,0 мм Маса (відповідає CIPA) (прибл.): 299 г (з батареєю та картою SD)

#### [Бездротова локальна мережа]

Підтримуваний формат: IEEE 802.11 b/g/n Частотний діапазон: 2,4 ГГц Безпека: WEP/WPA-PSK/WPA2-PSK Спосіб підключення: Wi-Fi Protected Setup™ (WPS)/ вручну Спосіб доступу: режим інфраструктури

### [NFC]

Тип тегів: сумісність із NFC Forum Type 3 Tag

### Адаптер змінного струму AC-UUD12/AC-UUE12

Номінальна вхідна потужність: 100 - 240 В  $\sim$ , 50/60 Гц, 0,2 А Номінальна вихідна потужність:  $5 B = 1.5 A$ 

## Акумулятор NP-BX1

Номінальна напруга: 3,6 В

Конструкція та технічні характеристики можуть змінюватися без повідомлення.

### Про сумісність даних зображень

- Цей фотоапарат відповідає універсальному стандарту DCF (Design rule for Camera File system), визначеному асоціацією JEITA (Japan Electronics and Information Technology Industries Association).
- Відтворення зображень, знятих за допомогою цього фотоапарата, на іншому обладнанні, а також відтворення фотоапаратом зображень, записаних або відредагованих на іншому обладнанні, не гарантується.

**IIA** 

# Товарні знаки

- $\bullet$  Метогу Stick i $\mathbf{F}$   $\epsilon$  товарними знаками або зареєстрованими товарними знаками Sony Corporation.
- XAVC S та **ХАУС** S  $\epsilon$ зареєстрованими товарними знаками Sony Corporation.
- «AVCHD» і логотип «AVCHD» є товарними знаками Panasonic Corporation та Sony Corporation.
- Mac є товарним знаком корпорації Apple Inc., зареєстрованим у Сполучених Штатах та інших країнах.
- IOS є зареєстрованим товарним знаком або товарним знаком Cisco Systems, Inc.
- iPhone та iPad є товарними знаками корпорації Apple Inc., зареєстрованими в США та інших країнах.
- Blu-ray Disc™ та Blu-ray™ є товарними знаками Blu-ray Disc Association.
- DLNA та DLNA CERTIFIED є товарними знаками Digital Living Network Alliance.
- Dolby, Dolby Audio та емблема з подвійним "D" – торговельні марки компанії Dolby Laboratories.
- HDMI, HDMI High-Definition Multimedia Interface та логотип HDMI є торговельними марками або зареєстрованими торговельними марками HDMI Licensing Administrator, Inc. в США та інших країнах.
- Microsoft τa Windows  $ε$ зареєстрованими товарними знаками або товарними знаками Microsoft Corporation у США та/ або інших країнах.
- Логотип SDXC є товарним знаком SD-3C, LLC.
- Android і Google Play є товарними знаками або зареєстрованими товарними знаками Google Inc.
- Wi-Fi, логотип Wi-Fi та Wi-Fi Protected Setup є зареєстрованими товарними знаками або товарними знаками Wi-Fi Alliance.
- Позначка N є товарним знаком або зареєстрованим товарним знаком NFC Forum, Inc. у США та інших країнах.
- QR Code є товарним знаком Denso Wave Inc.
- Крім того, назви систем та виробів, які використовуються у цьому посібнику, як правило, є товарними знаками або зареєстрованими товарними знаками відповідних розробників чи виробників. Проте знаки ™ або ® можуть використовуватися у цьому посібнику не в усіх випадках.

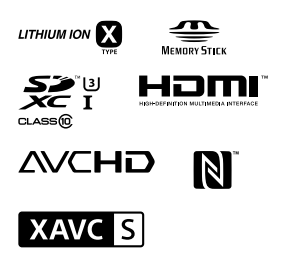

# Про прикладне програмне забезпечення GNU GPL/LGPL

Виріб використовує програмне забезпечення, на яке розповсюджується GNU General Public License (далі у тексті — «GPL») або GNU Lesser General Public License (далі у тексті — «LGPL»). Це означає, що за умовами ліцензій GPL/LGPL, які додаються, користувач має право на доступ, зміни і подальше розповсюдження вихідного коду цих програм. Вихідний код доступний в Інтернеті. Щоб його завантажити, скористайтеся такою URL-адресою: http://oss.sony.net/Products/Linux/ Просимо користувачів не звертатися до нас стосовно вмісту вихідного коду.

Тексти ліцензій (англійською мовою) збережено у внутрішній пам'яті виробу. Щоб ознайомитися із ліцензіями в папці «PMHOME» – «LICENSE», встановіть підключення виробу до комп'ютера як зовнішнього запам'ятовуючого пристрою.

Додаткову інформацію стосовно цього виробу та відповіді на типові запитання можна знайти на вебсайті служби підтримки споживачів компанії Sony.

http://www.sony.net/

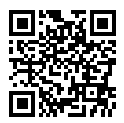

http://www.sony.net/SonyInfo/Support/

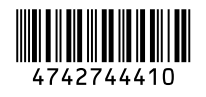

©2018 Sony Corporation Printed in China